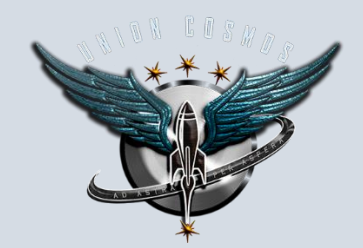

Bienvenidos a una breve guía-tutorial de parte de UUCC, para principiantes (y no tanto) enfocado al gran arte de la exploración de sistemas. En Elite Dangerous esta actividad nos permitirá conocer sistemas, cuerpos, nebulosas, etc. por medio de ciertas herramientas, naves y habilidad que podrán encontrar en este escrito. No es una actividad para cualquiera, no se permite la prisa, la ansiedad por llegar a destino o lo más importante, explorar para conseguir créditos… aunque estos llegaran para los que se aventuren a explorar con paciencia y curiosidad por saber que hay en nuestra galaxia, la Vía Lactea. Para descubrir o explorar un sistema previamente visitado, es tan simple como seleccionar el destino en el Mapa de la galaxia (menú izquierdo en panel de navegación) activar el MDD (\*), esperar que cargue, y estarás saltando a tu destino. Como explicación básica sirve… pero hay mucho más para ofrecer en esta actividad, y tener preguntas como las siguientes: ¿Cómo escaneo el sistema? ¿Cómo gano créditos explorando? ¿Qué tipo de nave es recomendable? ¿Cómo hago para no quedarme sin combustible? Éstas y otras cuestiones, se responderán a continuación.

*Haga click en los nombres del índice para trasladarse a esa sección*

# *Contenido*

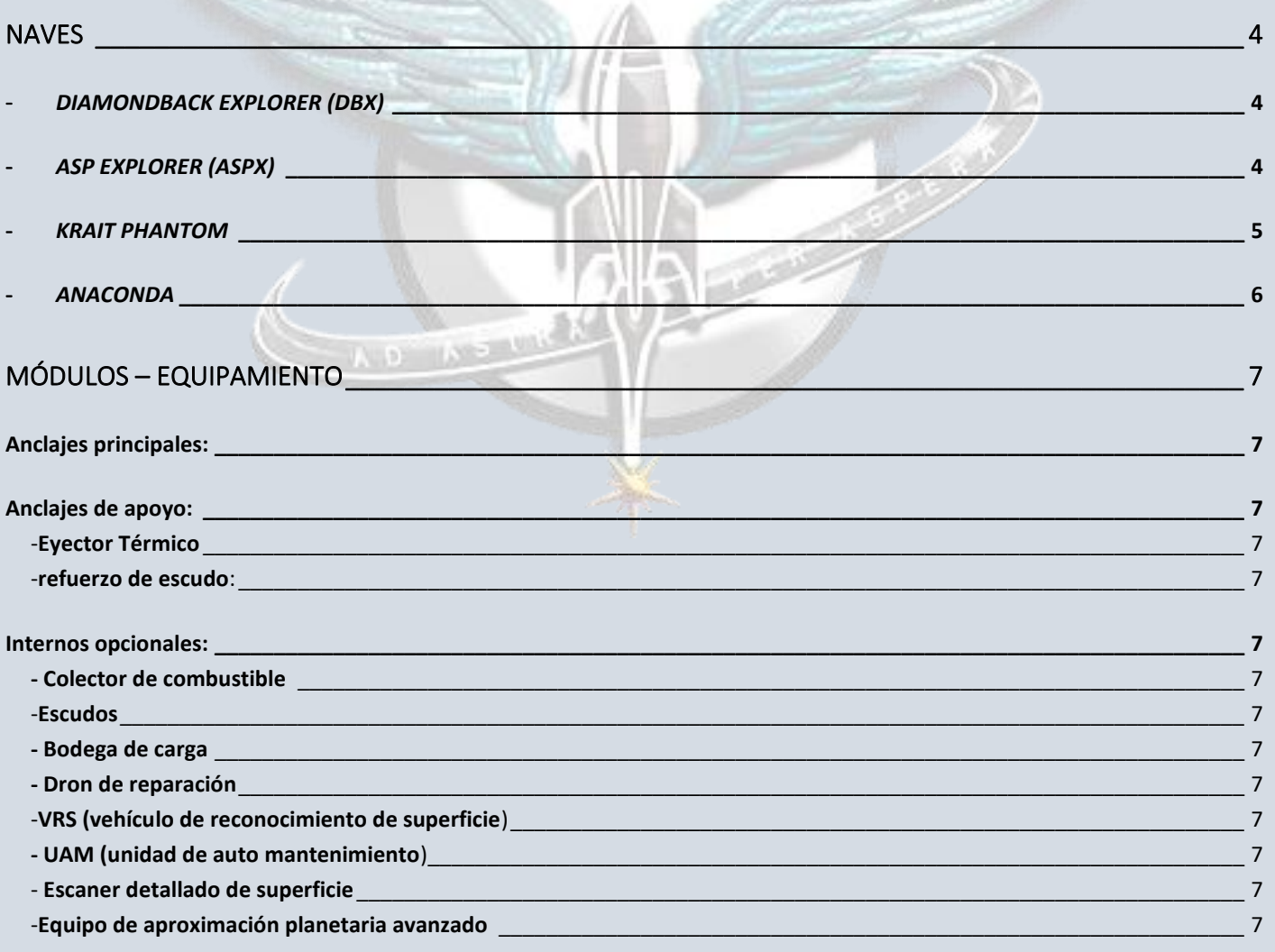

Página 1 | 37

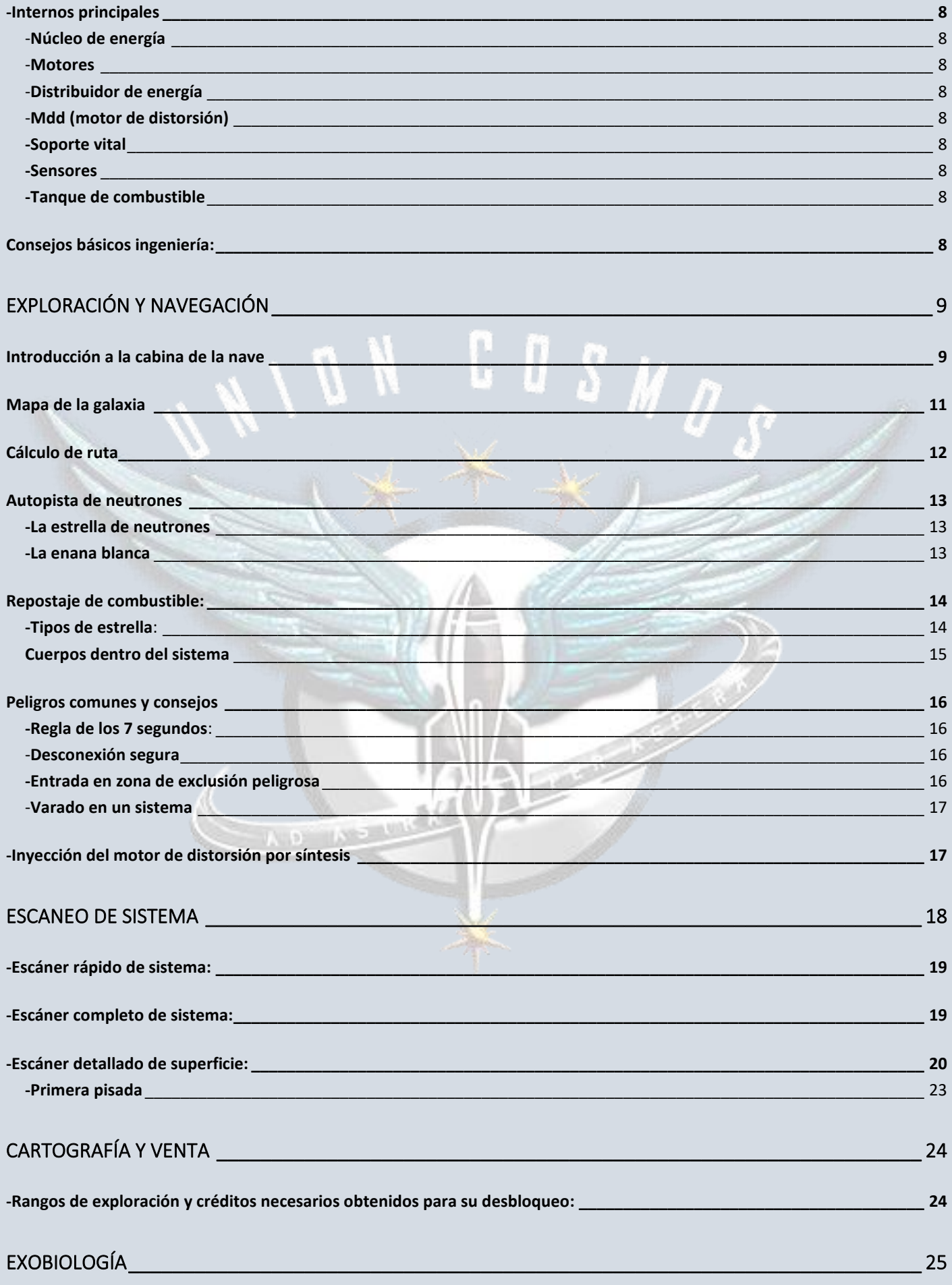

Página 2 | 37

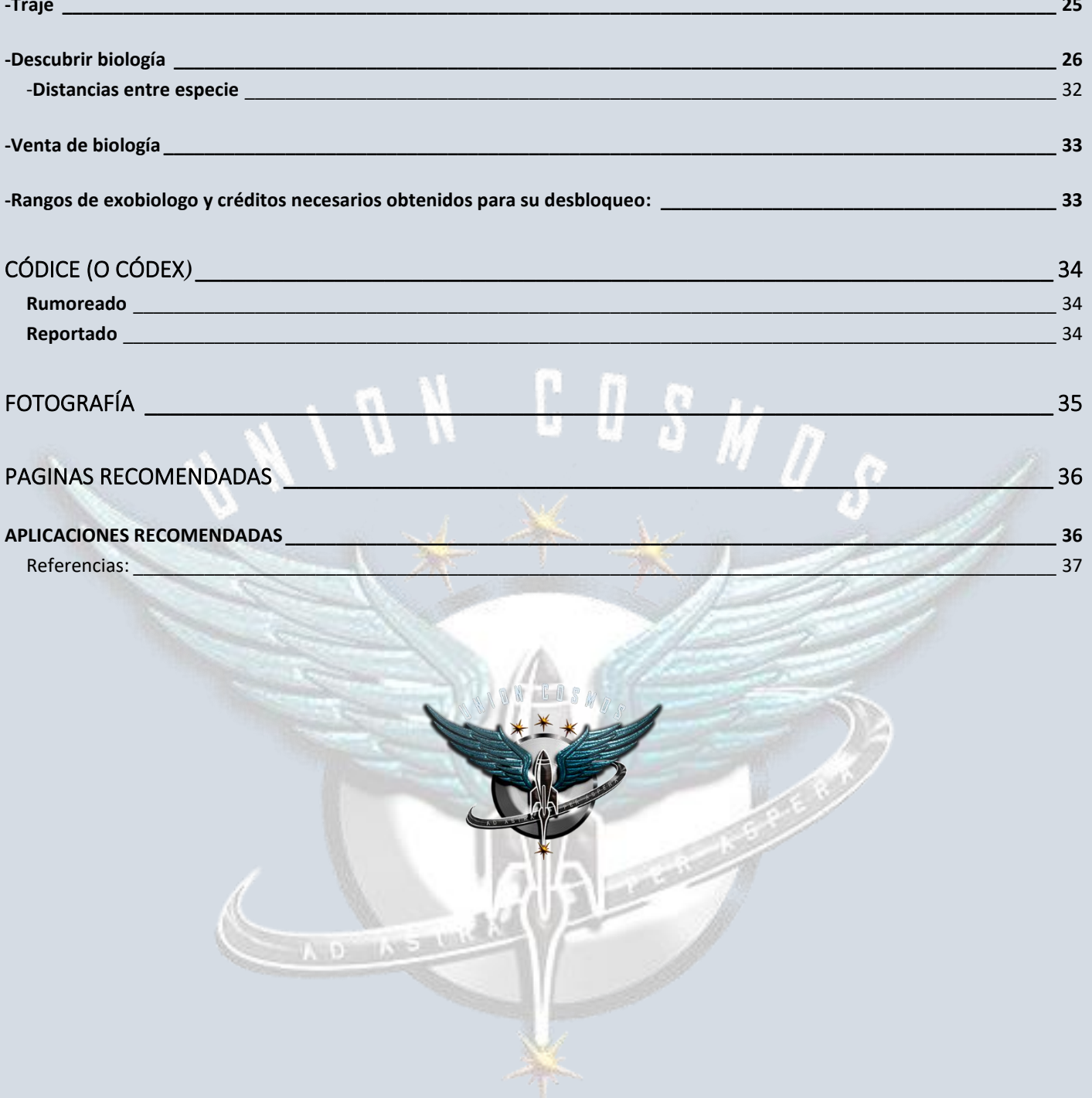

# <span id="page-3-0"></span>NAVES

Las recomendadas y calificación según popularidad de uso (I es baja calificación, V alta)

# <span id="page-3-1"></span>- *DIAMONDBACK EXPLORER (DBX)*

Excelente salto, capacidad de módulos justa pero buena para lo indispensable, lento repostaje de combustible y una eficiencia térmica muy buena. Excelente nave para comenzar al ser muy económica y eficiente.

Créditos recomendables para la compra (incluyendo seguro de recompra y módulos necesarios): *15.000.000 cr*.

Capacidad de módulos: II

Capacidad de salto: V

Maniobrabilidad y velocidad: III

Repostaje de combustible: II

Eficiencia térmica: V

Integridad: II

# <span id="page-3-2"></span>- *ASP EXPLORER (ASPX)*

Muy buen salto (no tanto como la DBX pero no tiene nada que envidiar) buena visibilidad de cabina, buena velocidad y excelente opción para exploración planetaria.

Créditos recomendables para la compra (incluyendo seguro de recompra y módulos necesarios): *60.000.000 cr.*

Capacidad de módulos: III

Capacidad de salto: IV

Maniobrabilidad y velocidad: IV

Repostaje de combustible: V

Eficiencia térmica: IV

Integridad: III

Cmdt StDouglas

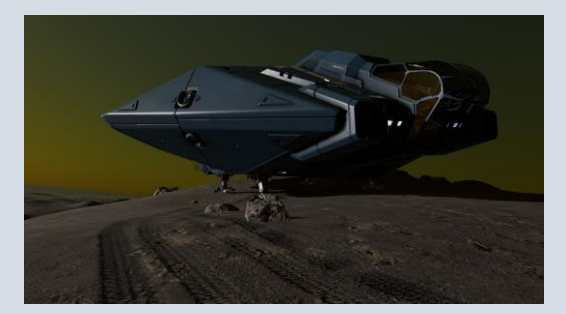

-----------------------------------------------------------------------------------------------------------------------------

# <span id="page-4-0"></span>- *KRAIT PHANTOM*

Excelente nave exploradora. Capacidad para llevar módulos óptima para lo necesario y muy equilibrada en prestaciones. Visibilidad de cabina cuestionable pero suficiente al tener visión lateral separada.

Créditos recomendables para la compra (incluyendo seguro de recompra y módulos necesarios): *100.000.000 cr.*

Capacidad de módulos: IV

Capacidad de salto: IV+

Maniobrabilidad y velocidad: III+

Repostaje de combustible: V

Eficiencia térmica: V

Cmdt StDouglas

Integridad: III+

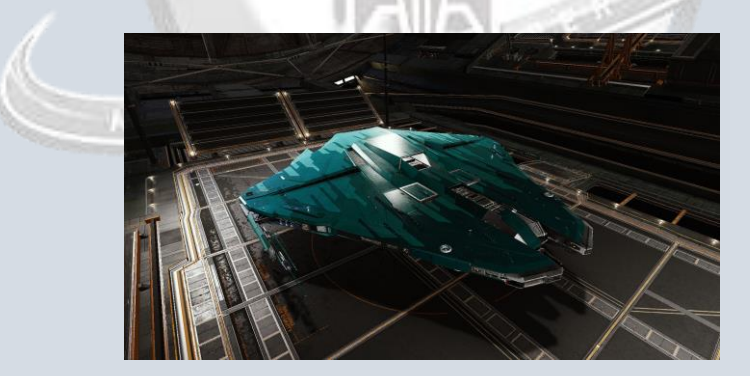

----------------------------------------------------------------------------------------------------------------------------------

# <span id="page-5-0"></span>- *ANACONDA*

Con su gran capacidad de módulos y salto, la hacen una muy buena opción para exploración de espacio profundo y rescate y reparación a grandes distancias. Un poco tedioso su uso para exploración planetaria y supercrucero.

Créditos recomendables para la compra (incluyendo seguro de recompra y módulos necesarios): *350.000.000 cr*

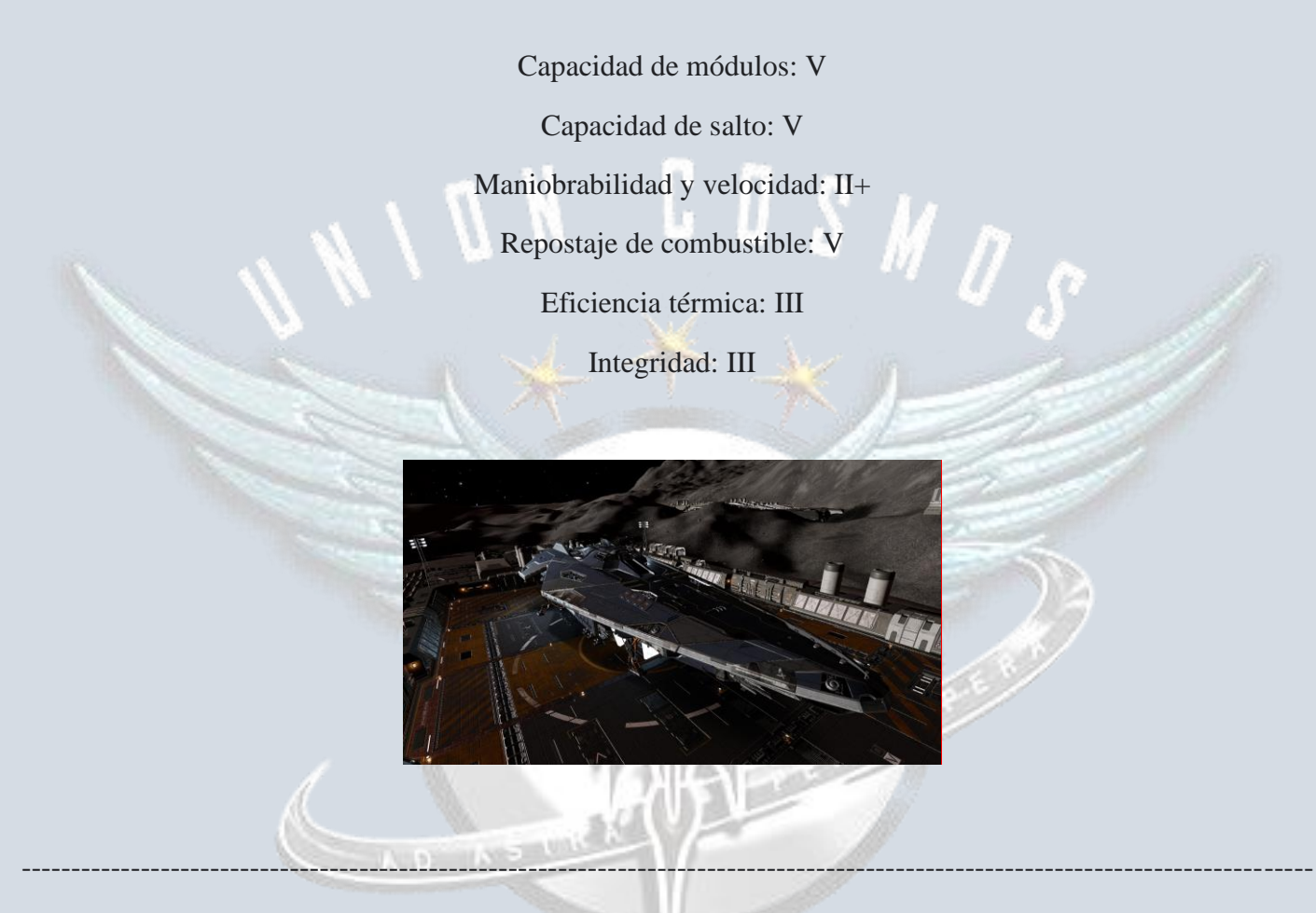

*Evitar las naves de combate por su mínima capacidad de salto en comparación con exploradoras y su poca capacidad para internos opcionales, aunque una multipropósito (la Anaconda lo es por ejemplo) o una de transporte de carga o pasajeros, puede ser una opción divertida y diferente para salir de exploración.*

*Las naves pueden personalizarse mediante el uso de ARX, cambiando los estilos de pintura, diseños, cambiando el color de la estela de motores, color de armas, etc. Los trajes también tienen modelos prediseñados, cambios de color etc.*

# <span id="page-6-0"></span>MÓDULOS – EQUIPAMIENTO

Según lo comentado anteriormente, ahora veremos en el apartado "módulos – equipamiento" lo necesario y recomendable antes de iniciar un viaje por la galaxia:

## <span id="page-6-1"></span>Anclajes principales:

-En caso de querer o necesitar defenderse, se puede aplicar armamento, pero no es el motivo de esta guía así que se recomienda dejar este apartado vacío.

# <span id="page-6-2"></span>Anclajes de apoyo:

#### <span id="page-6-3"></span>-Eyector Térmico

<span id="page-6-4"></span>-refuerzo de escudo: en caso que se desee tener un escudo más resistente (juego en abierto, aterrizaje en planetas de alta gravedad, etc.)

### <span id="page-6-5"></span>Internos opcionales:

<span id="page-6-6"></span>- Colector de combustible: Cuanto mayor el tamaño y la clase del módulo, ya que no tiene peso en la nave, mejor eficiencia de repostaje tendrá

<span id="page-6-7"></span>-Escudos: recomendado un clase D y el mínimo que acepte la nave (un entrelazado se regenera más rápido, pero un clase D pesa mucho menos.) Al momento de darnos un golpe contra la superficie de un cuerpo… de nada nos servirá que este se recargue de forma rápida.

<span id="page-6-8"></span>- Bodega de carga: recomendada una para 8 toneladas, lo necesario para recoger algún material que ocupe espacio en inventario y para algunos drones.

<span id="page-6-9"></span>- Dron de reparación: Clase D recomendado (en caso de equiparlo, se deben llevar drones en una bodega de carga, o poseer los materiales necesarios para sintetizarlos)

<span id="page-6-10"></span>-VRS (vehículo de reconocimiento de superficie)*:* Recomendable y como mínimo llevar uno por cuestión de masa (anclaje 2 G, menor peso). Queda también a elección de cada comandante si quiere añadir un módulo para 2 o para 4 VRS (anclajes 4 a 6 respectivamente)

<span id="page-6-11"></span>- UAM (unidad de auto mantenimiento)*:* Recomendado 2 módulos (este módulo no puede repararse si no se tiene otro UAM equipado ya que es necesario apagarlo para reparar) en caso de utilizar autopista de neutrones. Las estrellas de neutrones *siempre* hacen daño y según el tamaño del módulo, a veces no lo notaremos, pero el daño está ahí hasta la próxima estrella sin secuencia que saltemos, y veremos que ha bajado el porcentaje. *Para exploración igualmente no se recomienda la autopista de neutrones, ya que se cubrirá muchísimo más rango de salto pero no así de sistemas, pero el módulo UAM se recomienda igual.*

<span id="page-6-12"></span>- Escaner detallado de superficie*:* Importante para "mapear" los cuerpos y saber zonas de biología, geología, puntos de interés dentro del cuerpo. En caso que necesitemos materiales o minar en espacio profundo, es necesario también para escanear el anillo.

<span id="page-6-13"></span>-Equipo de aproximación planetaria avanzado*:* Este módulo nos permitirá aterrizar en cuerpos con atmosferas tenues. El equipo de aproximación planetaria, es la versión anterior y nos permite aterrizar solamente en cuerpos sin atmósfera.

<span id="page-7-0"></span>-Internos principales: Sobre internos principales no se agrega en recomendados y necesarios, ya que vienen por defecto en cada nave según clase y tamaño de anclaje: Mdd, Motores, Núcleo de energía, Distribuidor de energía, Soporte vital, Sensores y tanque de combustible, pero se aconseja lo siguiente:

#### *Los módulos clase D son los más livianos. Los módulos clase A son los más eficientes en forma global, pero no así los más livianos. Ver según necesidad qué tipo de clase de módulo se adquiere.*

#### *Cuanto menor el tamaño del anclaje, menor el coste energético, pero también menor la integridad y la eficiencia per se.*

<span id="page-7-1"></span>-Núcleo de energía: se debe calcular lo que alcance justo en energía para que los módulos colocados en opcionales y en apoyo, puedan quedar activados, o en ciertos casos dejar apagados los que no sean vitales para el funcionamiento de la nave. Cada vez que la nave levanta temperatura crítica (por arriba de los 100°) bajará 1 punto de integridad, y a partir del 80% de integridad para abajo, el mismo puede comenzar a fallar y apagar todos los módulos. Tener en cuenta que este módulo no se puede reparar estando en viaje bajo ningún concepto, solo en estaciones, ya que para utilizar una UAM es necesario apagar el núcleo… apagando todos los módulos al hacerlo, por lo que hay que verificar la integridad del mismo al comprarlo. Influye también en la eficiencia térmica de la nave. *Prestar mucha atención a este módulo*

<span id="page-7-2"></span>-Motores**,** un clase D es más que suficiente para la mayoría de los casos de exploración, pero un A puede salvarnos en un cuerpo de alta gravedad.

<span id="page-7-3"></span>-Distribuidor de energía: puede ponerse un clase D, y a futuro ver ingeniería enfocada a motores por ejemplo (más adelante en tema de ingeniería básica se verá lo mencionado) pero el mismo puede llevarse apagado tranquilamente, por lo que reiterando, un clase D sería suficiente.

<span id="page-7-4"></span>-Mdd (motor de distorsión)**:** Clase A es el que nos permitirá alcanzar la mayor cantidad de rango de salto y eficiencia.

<span id="page-7-5"></span>-Soporte vital: En el vacío del espacio, de poco nos va a servir tener el suficiente oxígeno para sobrevivir cuando nuestra nave está muy deteriorada o sin combustible. Siempre está la opción de salir al menú principal, y llamar a los Fuel Cats, y siendo muy necesario, **se puede sintetizar el oxígeno**, por ende, recomendado clase D

<span id="page-7-6"></span>-Sensores**:** En este caso, se recomienda un clase D, ya que mayormente utilizaremos el ECS(escáner completo de superficie)

<span id="page-7-7"></span>-Tanque de combustible: Generalmente se recomienda dejarlo por defecto. Se puede poner un tanque más pequeño (por ejemplo una DBX trae 32 tn (toneladas) de combustible por defecto, pudiendo poner un tanque de 16 tn) y aumentar la capacidad de salto, pero a riesgo de poder quedar varado en ciertos sistemas.

Tener en cuenta siempre que la *INTEGRIDAD* y el *NÚCLEO DE ENERGÍA* es lo básico que hay que tener siempre en buen estado, o en el mejor estado que se pueda. Por otro lado, igual de importante, prestar siempre atención al *COMBUSTIBLE* y a la *TEMPERATURA.* Los cuatro ítems mencionados y resaltados, pueden dejarnos varados en la mitad de la nada, y terminar con el viaje, *perdiendo así los datos de cartografía recolectados, biología, Códice, etc.*

*No se verá apartado de ingeniería en detalle, ya que es muy personal de cada comandante y a qué tipo de exploración se enfoque (planetaria, zonas de interés, descubrimiento de sistemas, etc.),* 

### <span id="page-7-8"></span>Consejos básicos ingeniería:

*Se puede mejorar el motor de distorsión con aumento de alcance, y en efecto experimental: manejo de masa o eficiencia térmica.*

*Núcleo de energía de bajas emisiones. Distribuidor de energía enfocado a motores Motores clase limpios Soporte Vital ligero Sensores ligeros*

*Para el resto de los módulos, es conveniente aligerar peso.*

*Se aconseja desbloquear el módulo guardián de salto. Las instrucciones para obtener lo mencionado están al final en páginas recomendadas.*

*Importante:* antes de continuar al siguiente apartado, siempre verifique su configuración de controles para tener las funciones importantes de la nave correctamente asignadas. Al despegar y empezar a movernos, habrá poco tiempo para verificar ante una emergencia que tecla cumple una función.

# <span id="page-8-0"></span>Cmdt StDouglas EXPLORACIÓN Y NAVEGACIÓN

Lo siguiente en esta guía, será una descripción de lo que podemos encontrar explorando la galaxia, y como descubrirlo, digamos el acto de exploración en sí.

Al subirnos a nuestra nave, nos preguntaremos, ¿a dónde voy?

Para saberlo y maravillarnos con la escala 1/1 de la Vía Láctea, debemos abrir el panel de navegación (tecla 1 por defecto) e ingresar al mapa de la galaxia.

A continuación imágenes con las referencias e indicaciones de cada opción y apartado

<span id="page-8-1"></span>Introducción a la cabina de la nave: (la foto de la cabina es de una Krait Phantom, pero la interfaz es igual en cada nave)

Cmdt StDouglas

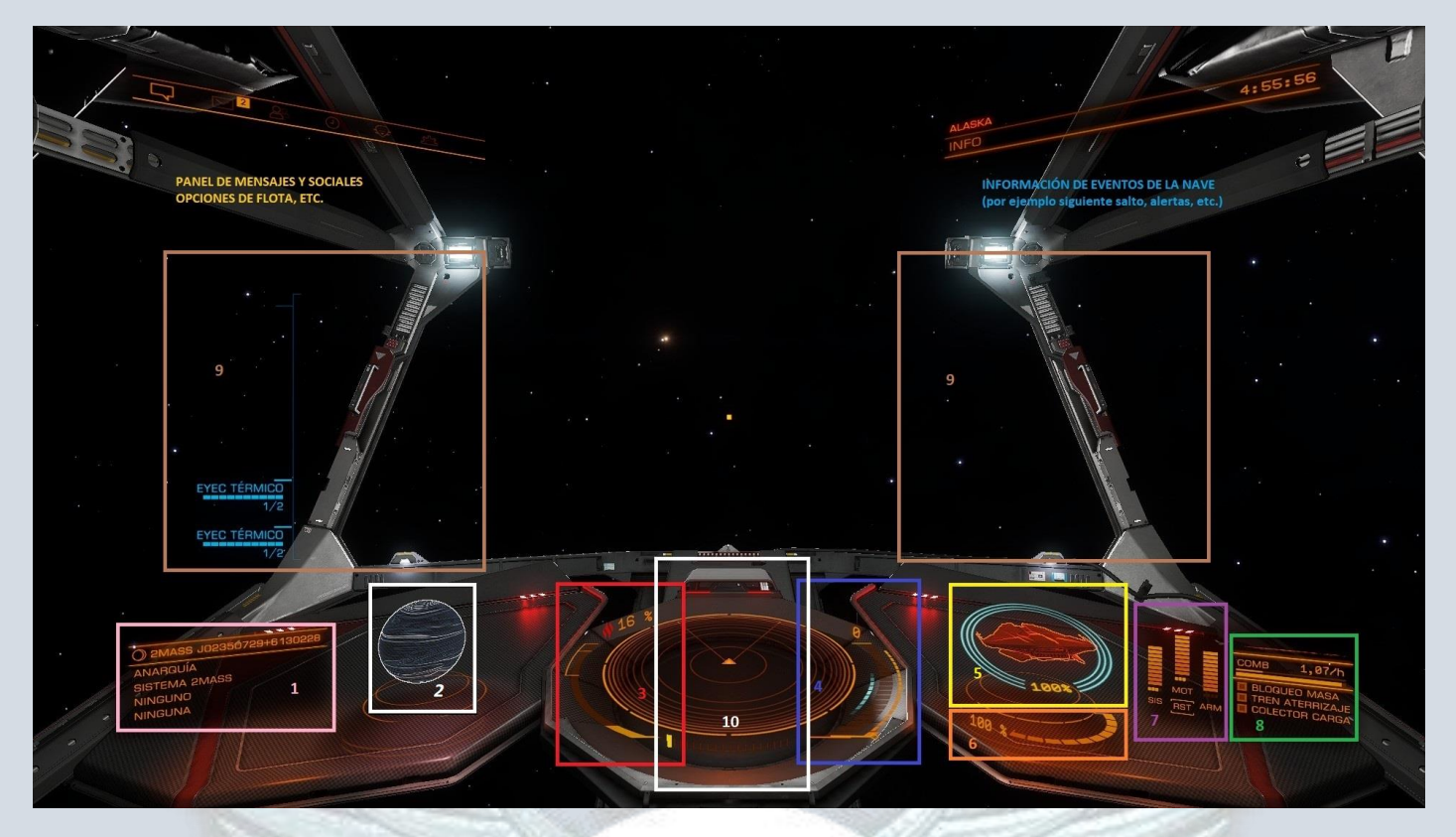

#### Referencias:

1-Información del sistema o de lo que hagamos target. En caso de exploración, figura desconocido o no descubierto cuando nunca hayamos ido a ese lugar.

2-vista 3d de lo que tengamos marcado. Si vamos girando con la nave, el mismo se irá moviendo. Es útil para aterrizajes y salidas de supercrucero en lugares de entrada de estaciones. En caso que no tengamos nada marcado

3-Temperatura de la nave: Si supera los 80% habrá que estar atentos, si supera los 100% la nave comenzará a sufrir daño

4-Velocidad de la nave y manejo óptimo: Si colocamos la propulsión entre la barra celeste, la nave tendrá mejor maniobrabilidad, y nos permitirá no tener que dar una vuelta o pasarnos al llegar a algún destino.

5-Escudo: Estado del escudo de la nave en porcentaje y con 3 indicadores circulares.

6-Estado del casco de nuestra nave.

7-Distribuidor de poder (pips) al seleccionar distintas configuraciones le daremos más potencia a sistemas, a motores o a armas. En el caso de la exploración dictada en esta guía, lo importante es motores y sistemas.

8-Indicador de combustible parcial (la primer línea naranja fina) combustible total (línea naranja gruesa), gasto de toneladas de combustible por hora e indicadores si estamos retenidos por masa (estando cerca de un planeta, estación o nave más grande que la nuestra), si el tren de aterrizaje está replegado o desplegado, e igual para la bodega de carga.

9-Información de anclajes (en este caso en lado izquierdo, eyectores térmicos en segundo plano. Se activan por defecto con la letra V

10- Radar. Veremos información de cuerpos, naves y objetos que nos rodeen. Como dato, cuando una nave tiene su interior hueco, es un jugador real, cuando está relleno, es un NPC

En el panel izquierdo tenemos navegación (muy importante al explorar) transacciones (misiones, multas, etc.) y contactos (en cercanía de jugadores, objetos, minerales, etc.)

En el panel de navegación encontramos el mapa de la galaxia: En el mismo es tan sencillo como mantener presionado en el sistema elegido para que el juego pueda trazar ruta.

También el mapa de sistema que nos dara información de los cuerpos que hay dentro del sistema que estemos o que hayamos visitado.

Hay un apartado filtros para poder seleccionar entre estrellas, asteroides, etc. y que la lista general de cosas que hay donde estemos se haga más pequeña.

En el panel derecho encontramos los datos generales de nuestro comandante y distintos apartados:

-Holo Me modifica diversos aspectos de nuestro personaje. En el siguiente son misiones de entrenamiento. Códice nos permitirá ver lo que fuimos descubriendo y lo que tenemos por descubrir en una base de datos general (se verá en detalle más adelante). También apartado de manejo de portanaves, flota, noticias de Galnet, ingenieros, y potencias galácticas.

-En "módulos" encontramos los módulos instalados en nuestra nave, pudiendo activarlos, desactivarlos, repararlos o ver la información de dichos módulos.

-En grupos de fuego asignamos el uso de nuestros módulos según tecla: botón principal (1) y botón secundario (2)

-En nave veremos distintos puntos y funciones de la nave en general.

-En inventario veremos que carga llevamos, materiales en refinería, materiales para ingeniería y síntesis, datos, síntesis (se verá en un punto más adelante) y cabinas de pasajeros.

- En almacenamiento veremos los materiales obtenidos a pie

- En Status veremos facciones en el caso que haya en el sistema que estemos, reputación con las facciones, Datos de sesión, finanzas y permisos de acceso a sistemas disponibles.

# <span id="page-10-0"></span>Mapa de la galaxia

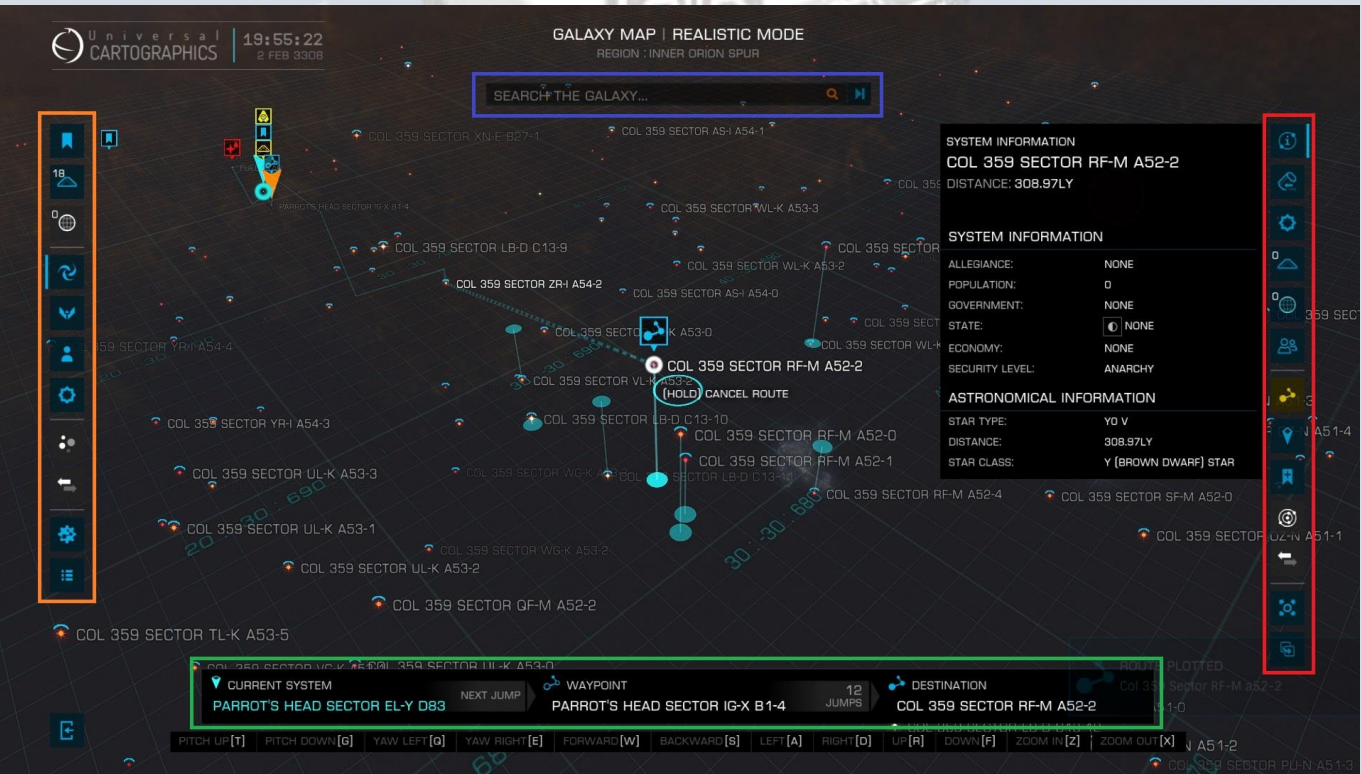

#### Referencias:

Campo para escribir o buscar sistemas dentro de la galaxia

Sistema actual del lado izquierdo, sistema al que saltaremos en el medio y sistema de destino final de ruta a la derecha

En orden de arriba hacia abajo: Marcadores, mi flota, misiones activas, modo realista, modo de mapa (en este apartado es importante la clase de estrellas\*) datos de usuario, powerplay, rango de población, rutas de comercio, configuración de ruta (este apartado lo veremos en el siguiente punto) y configuración de lo mostrado en mapa.

En orden de arriba hacia abajo: Información de sistema, Información de mercado, Información de Powerplay, Naves almacenadas, Sistemas de mis misiones, Amigos, Ruta, Objetivo, Añadir marcadores, Ver mapa del sistema (nos adentra en el mapa, pero del sistema en el que estemos o en el que hayamos seleccionado. Lo podremos ver siempre que estemos en el sistema, o que lo hayamos visitado previamente) Foco al objetivo y copiar sistema seleccionado (importante para pasar el sistema a una aplicación, página u otro comandante sin tener que copiarlo a mano)

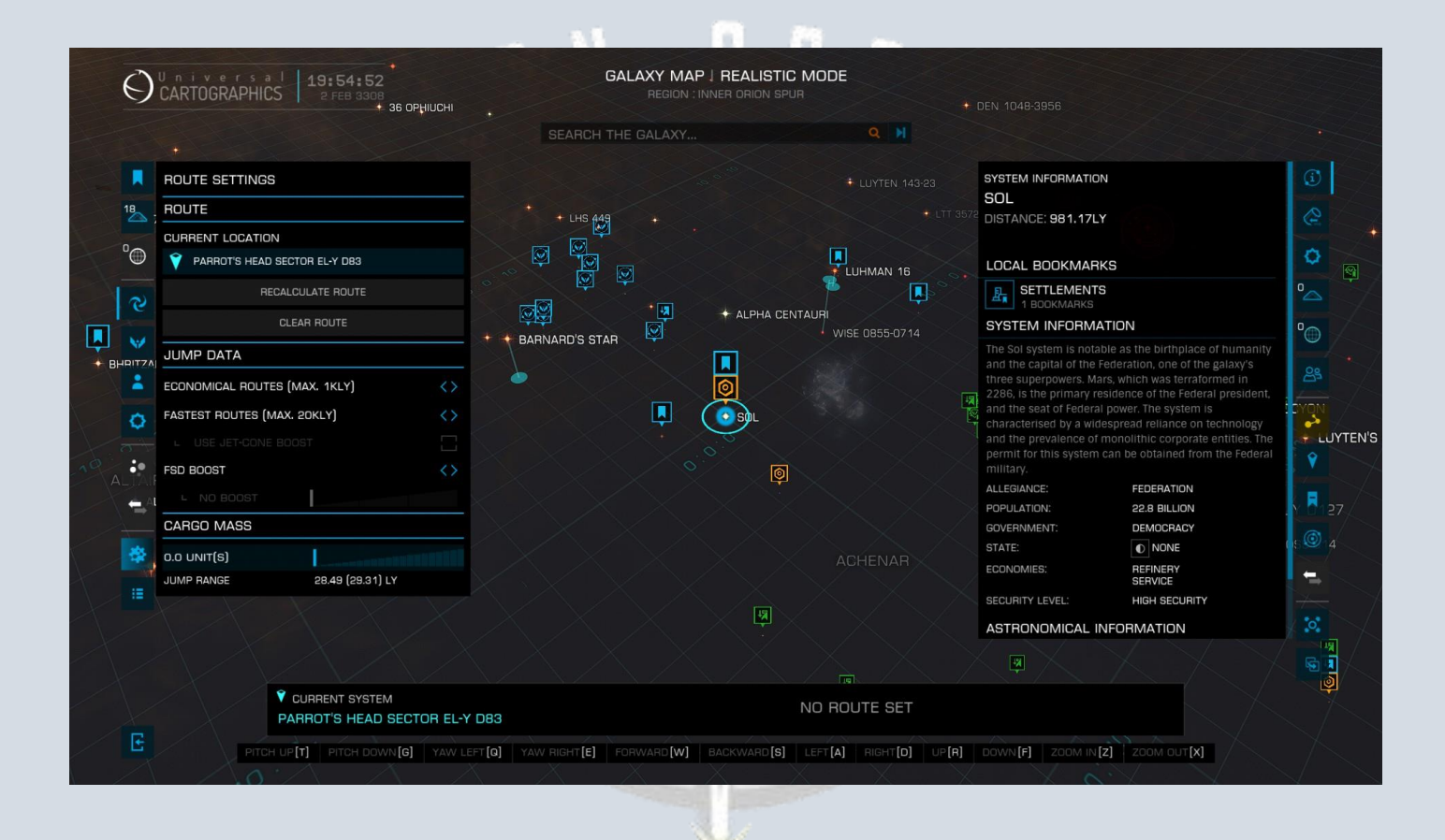

### <span id="page-11-0"></span>Cálculo de ruta

En cálculo de ruta veremos la opción adecuada para nosotros de la siguiente forma:

Las rutas económicas, son rutas que permitirán economizar el gasto de combustible, a costa de realizar saltos de muy poca distancia entre sistemas, y con un trazado máximo de 1.000 años luz de distancia.

Las rutas rápidas permitirán recorrer la máxima distancia posible (o lo más que se permita) según lo que nuestra nave salte actualmente, a un mayor gasto de combustible y con un trazado máximo de 20.000 años luz de distancia.

Para el caso de exploradores, hay muchas opciones. La más utilizada, es trazar una ruta rápida a algún destino de elección, punto de interés, poco explorado, etc. para luego habiendo llegado a destino, utilizar rutas económicas para explorar y abarcar al máximo los sistemas del sitio elegido.

Puede también sacarnos de un apuro al tener poco combustible, ya que podremos trazar una ruta económica hasta alguna estrella en donde podamos repostar (siempre que haya densidad de estrellas, si no será complicado o hasta imposible)

### <span id="page-12-0"></span>Autopista de neutrones

La opción de usar cono de jet, es para realizar el trazado de ruta utilizando estrellas sin secuencia y enanas blancas. Las mismas nos darán un boost o empujón de salto dependiendo de 2 cosas, el salto de nuestra nave, y que tipo de las 2 nombradas sea:

<span id="page-12-1"></span>-La estrella de neutrones (estrella sin secuencia según mapa de la galaxia) nos multiplicará por cuatro (un 300%) nuestro salto. Es decir, si mi nave salta 40, al sobrecargar el motor de distorsión en una estrella de neutrones, el salto de la nave pasara a ser (por única vez, y hasta que se utilice) de 160 años luz. Es importante aclarar que se puede sobrecargar el motor de distorsión, y continuar explorando el sistema, reparar motor, aterrizar en planetas, etc, y el mismo seguirá sobrecargado hasta que lo utilicemos para realizar el salto.

<span id="page-12-2"></span>-La enana blanca nos multiplicará un por 1,5 nuestro salto (50%) y con los peligros que conlleva sobrecargar el motor de distorsión en una. Su zona de exclusión es mucho más amplia, casi cercana al final de los conos, y el entrar por error a una sin precauciones (frenado total de nave, eyectores térmicos listos para usar, desactivar ruta actual y alinear la nave con el vector de escape) puede ser fatal. No es recomendable utilizarlas para el trazado de rutas, aunque alguna que otra vez, puede que una aparezca en las rutas trazadas por el juego. ¡No hay que temer!, se pueden sortear, teniendo nuestra atención puesta en la línea orbital y estando pendiente de no cruzar el umbral de exclusión.

En el caso de exploración, las enanas blancas están, y deben visitarse, sobre todo porque nunca se sabe y puede haber cosas interesantes dentro del sistema, pero no es aconsejable utilizarlas para viajes rápidos.

*Ambas estrellas van generando daño al motor de distorsión, aproximadamente un 1% por carga siempre y cuando viajemos en velocidad supercrucero. Tener cuidado de no salir de esa velocidad, ya que volando normalmente nos dañaran todos los módulos, aumentará la temperatura gradualmente y será muy difícil salir de esa situación.* 

Reconocerlas es relativamente fácil:

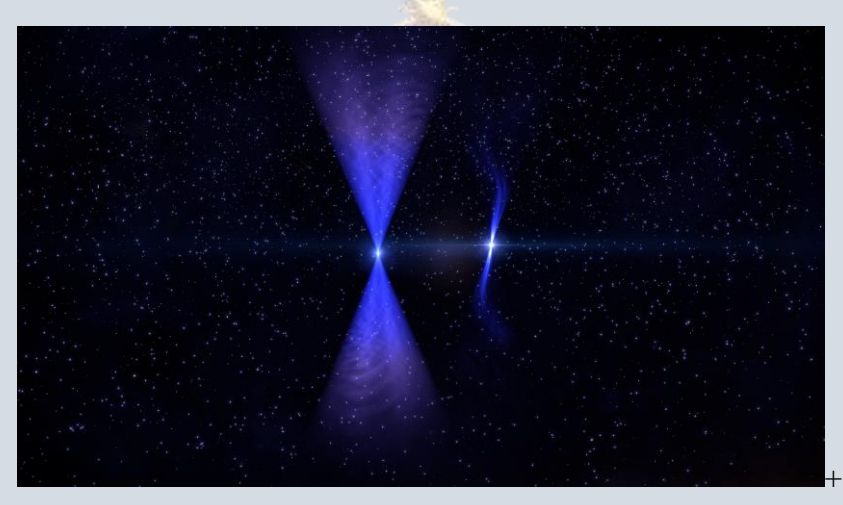

Derecha: Estrella de neutrones de secuencia rápida. Izquierda: Enana blanca.

En la imagen se aprecia una estrella de neutrones de secuencia rápida (con mucha más amplitud de cono que otras más frecuentes), y una enana blanca. El movimiento, tamaño y zona de exclusión de las mismas es muy distinto.

Aunque la forma más rápida, y la más recomendable, es que antes de cada salto, veamos en el panel superior derecho (visto en detalles de la cabina) la información antes de saltar a cada sistema. Ahí figurará si lo que veremos a continuación se trata de una estrella de neutrones, o una enana blanca.

### <span id="page-13-0"></span>Repostaje de combustible:

#### *Para continuar hablando de "estrellas", algo muy importante, es el repostaje en las mismas.*

Las estrellas en las que podemos repostar utilizando el colector de combustible son las de siguiente clase (importante memorizar esta combinación):

# *K, G, B, F, O, A, M*

Cmdt StDougla:

Las que también pueden filtrarse en el mapa de la galaxia, en "modo de mapa" visto más arriba en imágenes.

<span id="page-13-1"></span>-Tipos de estrella: hay muchos otros tipos de estrellas, pero para hacerlo más didáctico, dejo una imagen a continuación:

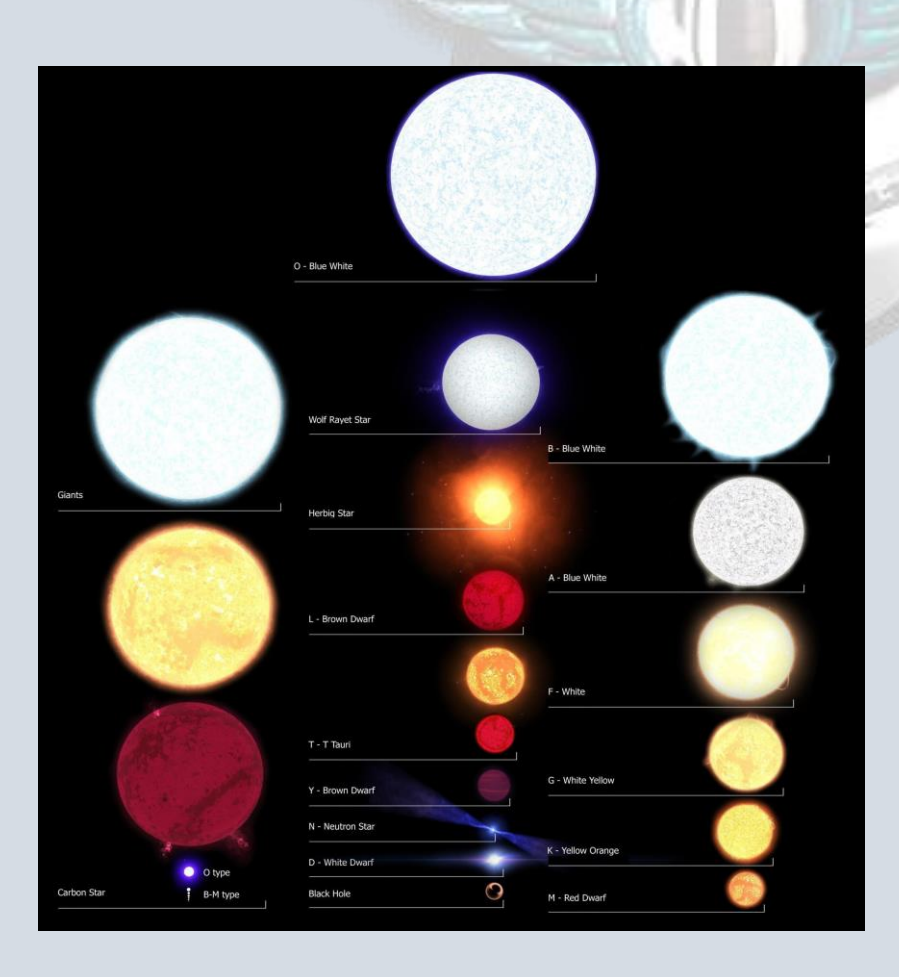

Las mismas al descubrirlas, nos quedaran descubiertas en el Códice, y tendrán un valor para vender la cartografía que vayamos obteniendo. (Se explicará lo nombrado más adelante)

#### <span id="page-14-0"></span>Cuerpos dentro del sistema

Dentro de cada sistema, compuesto por 1 o más estrellas, encontraremos también cuerpos. Planetas y sus lunas, campos de asteroides, etc.

A continuación una imagen con la mayoría de cuerpos que nos podemos encontrar y sus variantes:

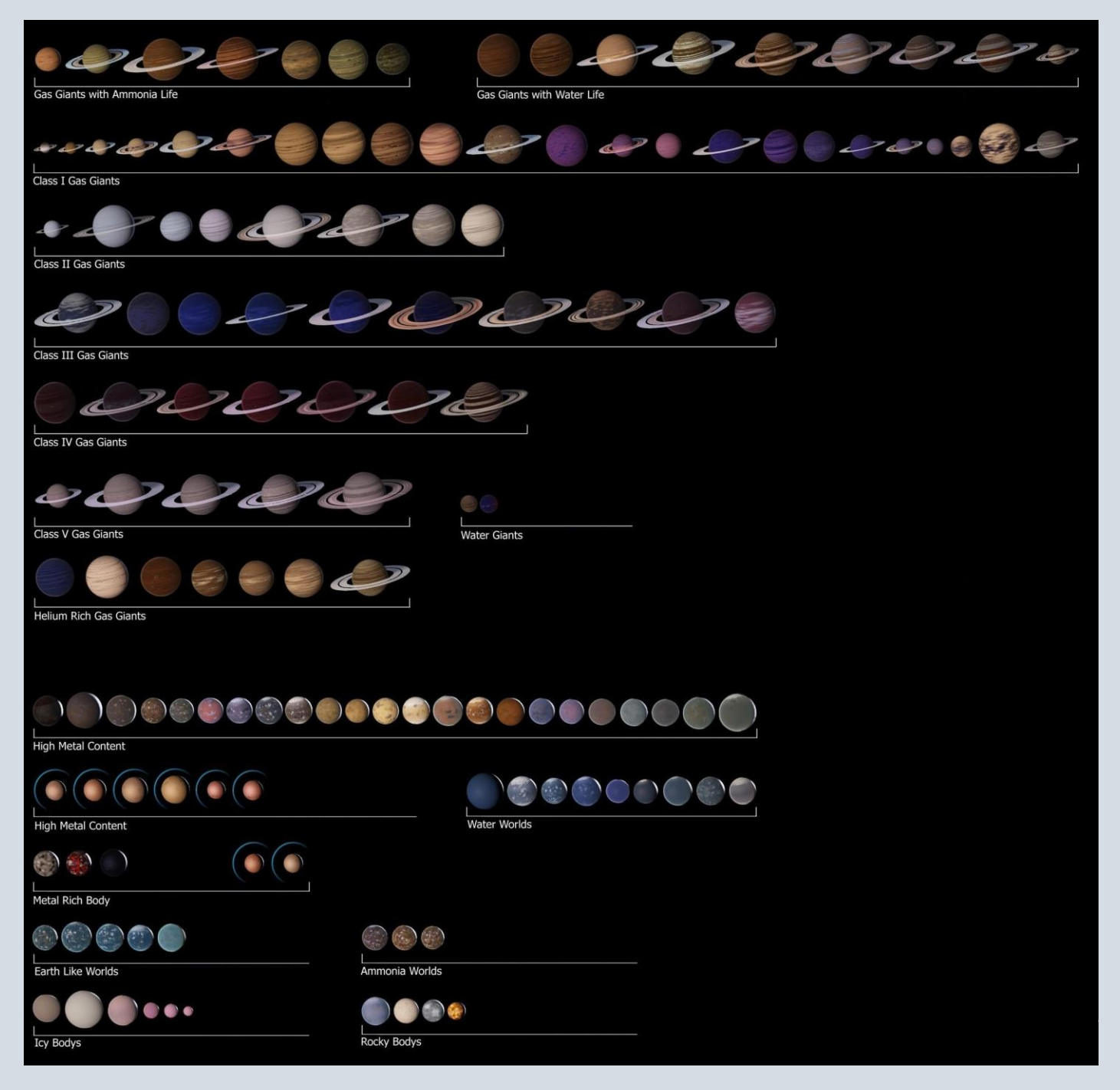

Lo mostrado anteriormente, una vez lo veamos por primera vez, nos quedara registrado en el códice.

### <span id="page-15-0"></span>Peligros comunes y consejos

Al ir navegando con nuestra nave, podemos enfrentar problemas comunes en exploradores que recién comienzan, como por ejemplo entrar en la zona de exclusión de una estrella, quedar atrapado dentro del umbral de una enana blanca, chocar con la órbita de un planeta

Esto se puede prevenir, por ejemplo llevando nuestra velocidad al mínimo en supercrucero (30 km/s) apenas entramos a un sistema, para analizarlo antes de seguir moviéndonos. Esto es útil sobre todo al ingresar en sistemas donde hay una enana blanca.

**En casos no tan comunes que caigamos entre 2 o más estrellas**, lo aconsejable es no frenar y acelerar entre un punto donde podamos escapar de la gravedad y las zonas de exclusión de ellas.

<span id="page-15-1"></span>-Regla de los 7 segundos: Algo muy importante al pilotar en velocidad supercrucero es no "pasarnos" de la velocidad óptima al acercarnos a un cuerpo. Para esto tendremos que seleccionar el objetivo con la letra "T" por defecto en teclado y ratón, y acercarnos a velocidad supercrucero. **Esto es llamado la "regla de los 7 segundos": para no tener que dar media vuelta para volver a ver nuestro objetivo y poder salir de velocidad supercrucero correctamente**, es muy importante respetar el indicador de tiempo y adecuar la velocidad de la nave para que figure en 0:07 segundos de forma fija. Con práctica, se puede lograr en 6 segundos, hasta en 5 estando cerca del cuerpo y saliendo justo antes de pasarnos, pero para lograr esa práctica, comience poniendo a prueba los 7 segundos. Esto es útil no solo para cuerpos, sino también para estaciones, señales, Zonas de conflicto, etc. ¡La práctica hace al maestro!

<span id="page-15-2"></span>-Desconexión segura: Otro punto importante es la desconexión segura, esto significa no salir de velocidad de supercrucero a más de 1 Mm/s (se puede lograr presionando la salida de supercrucero dos veces simultaneas en caso de una emergencia), ya que al hacerlo nuestra nave sufrirá entre 1 o 2% de daño en todos los módulos, y el motor de distorsión tardará mucho más en enfriarse para volver a ser utilizado.

En caso que no hubiéramos podido prevenir y el inconveniente suceda, es primordial no perder la calma y seguir pasos depende la situación:

#### <span id="page-15-3"></span>-Entrada en zona de exclusión peligrosa

En caso que caigamos en la zona de exclusión de una enana blanca o estrella de neutrones, lo principal es no seguir avanzando al centro de la misma. Dar una vuelta de 180° observando el compás ubicado en la parte superior izquierda del radar (prestando atención para apuntar en dirección contraria y dejar la nave lista para el vector de escape, punto en que la nave puede salir de una zona afectada por altas gravedades de forma exitosa), y sin utilizar el postquemador de la nave dejar cargando el motor de distorsión. Veremos que la temperatura empieza a elevarse. Cuando ésta llegue entre el 90 y 100%, utilizar un eyector térmico y comenzar a acelerar. Para el momento que el eyector térmico deje de surtir efecto, ya estaremos alejándonos de la enana blanca con éxito. En caso que la temperatura vuelva a subir, utilizar otro.

El procedimiento es similar para otros casos en los que entremos en una zona de exclusión peligrosa y que la temperatura sea nuestro principal problema.

En caso de que salgamos de supercrucero por chocar con la zona de exclusión de un planeta a altas velocidades, recibiremos daño leve. Y en caso que entremos en órbita en un cuerpo demasiado rápido, saldremos de supercrucero en una zona demasiado elevada, y no tendremos la opción de planeo de la nave. Deberemos ir bajando lentamente, o salir nuevamente a supercrucero para volver a ingresar al cuerpo y descender de forma correcta.

#### <span id="page-16-0"></span>-Varado en un sistema

#### **Un problema común, es la posibilidad de saltar a un sistema, y no tener el suficiente combustible para volver, quedando varado en el mismo.**

Para evitar esto, debemos ver los alrededores del mapa de la galaxia, fijándonos que haya otra estrella a los alrededores que nos permita volver, o que el sistema al que vayamos sea una estrella de neutrones, permitiéndonos sobrecargar el motor para regresar. Antes de saltar a un sistema siempre es conveniente verificar que tengamos posibilidad de volver, ya que no solo podríamos quedar varados, si no que en caso que se intentara realizar un rescate en nave, podría ser imposible para un Fuel Cat sin el uso de portanaves, causando que lleve mucho más tiempo y dificultad y gastos de créditos.

### <span id="page-16-1"></span>-Inyección del motor de distorsión por síntesis**:**

Hay opciones para estos casos, que pueden ser de mucha utilidad también para explorar o acercarnos a destinos mucho más rápido, y esto es la **Síntesis, en este caso particular, para el motor de distorsión**

Esta opción nos permitirá sobre cargar nuestro motor de distorsión, utilizando materiales que tengamos almacenados.

*Para hacerlo abrir el panel derecho de la nave, en la opción "carga", luego "síntesis" y luego "inyección del MDD":*

|                                       | <u>s marí pinn anns man an</u>                                                                                                    | W BOOK ANDER BEGIN STELLER STELLER FLAGER (STATISTIC                                                                                                    |
|---------------------------------------|----------------------------------------------------------------------------------------------------|----------------------------------------------------------------------------------------------------|
| $COMB = 0,007h$<br>MOT<br>SIS AST ARM | <b>MÓDULOS</b><br>$\mathbf{\Omega}^{\mathcal{A}}$<br><b>GRUPOS DE ACC</b><br><b>NAVE</b><br>CARGA<br><b>SINTESIS</b><br>$\circledcirc$<br>NOMBRE<br><b>BRA</b><br>$\triangle$<br>INYECCIÓN DEL MDD<br>MUNICIÓN AX DE BAJO CALIBRE<br>$\langle \overline{2} \rangle$<br>A   E MUNICIÓN DE CARGADOR DE PLASMA GUARDIÁN<br>A   MUNICIÓN EXPLOSIVA CONFIGURABLE<br>olio<br>$\triangle$ $\uparrow$ MUNICIÓN DE CAÑÓN GAUSS GUARDIÁN<br>$\bigcirc$   $\blacksquare$ MUNICIÓN DE LANZAMISILES DE ENZIMAS<br>₩<br>$\triangle$ i<br>MUNICIÓN DE BAJO CALIBRE CONFIGURABLE<br>$\overline{\mathbb{D}}$<br>$\bigotimes$ $\mathbf{I}^{\pm}$ MUNICIÓN DE PLASMA<br><sup>1</sup> MUNICIÓN DE CARGA SÍSMICA<br>A 1 <sup>2</sup> MUNICIÓN EXPLOSIVA | <b>ALMACÉN</b><br><b>ESTATUS</b><br>≙ ≙<br>$\begin{bmatrix} \bullet \\ \bullet \end{bmatrix} \begin{bmatrix} \bullet \\ \bullet \end{bmatrix} \begin{bmatrix} \bullet \\ \bullet \end{bmatrix}$<br>$[111]$<br>1111<br>$[11]$<br>1111<br>ן נו נ<br>$1$ [ $1$ [ $1$<br>1111<br><b>CHIL</b><br>1111 |
|                                       |                                                                                                    |                                                                                                    |

*Al ingresar en esa opción, veremos las 3 opciones de síntesis, la cantidad y tipo de materiales requeridos para tal, y la cantidad de inyecciones disponibles que podemos hacer, según nuestra cantidad de materiales*

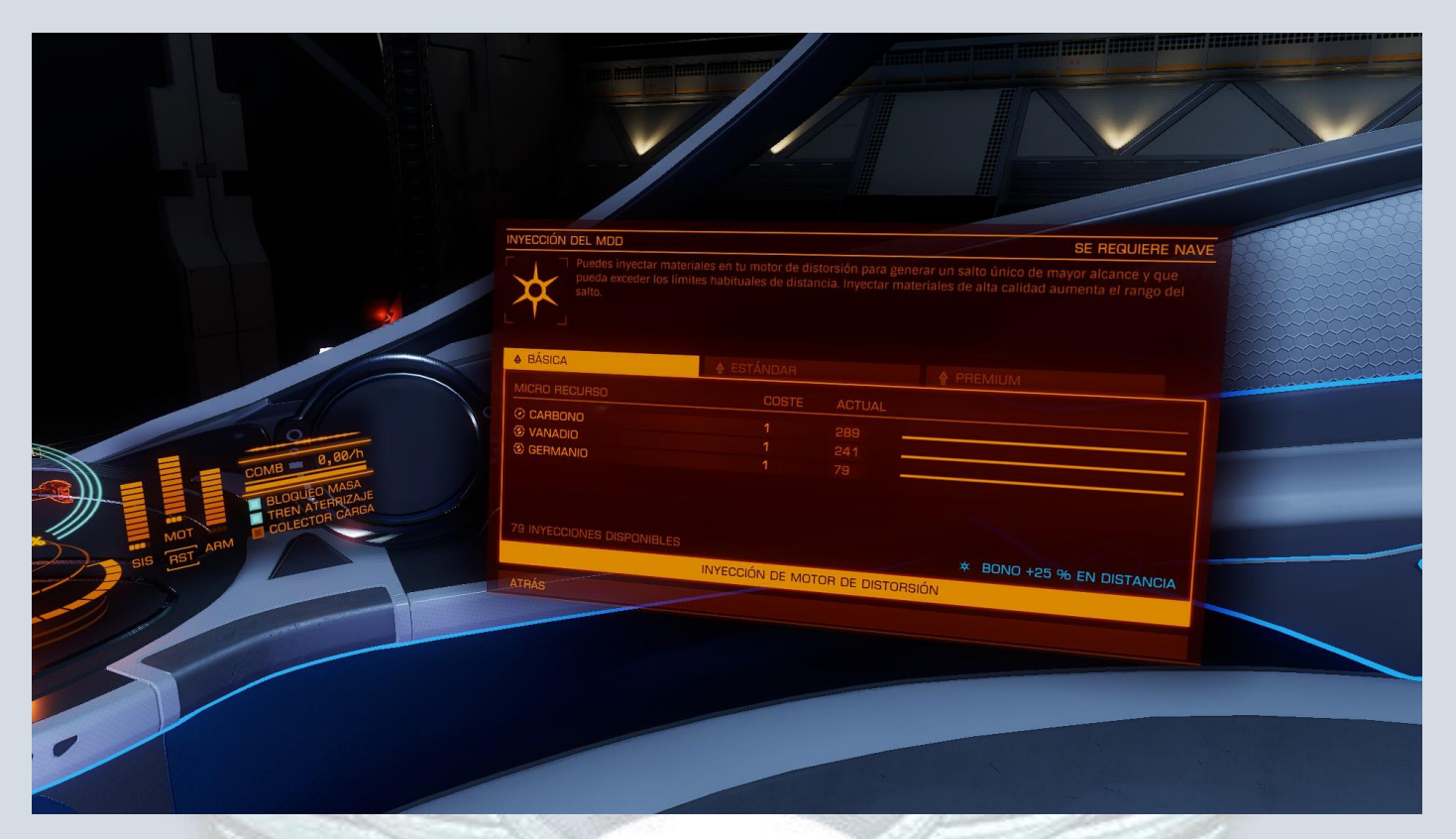

El hacer uso de esta opción, nos permitirá alcanzar un 25% más de distancia para la básica, un 50% más de distancia para la estándar, y un 100% más de distancia para la Premium. Nos puede sacar de varios apuros, y a la vez, puede permitirnos saltar un poco más lejos, pudiendo llegar a sistemas más apartados.

# <span id="page-17-0"></span>ESCANEO DE SISTEMA

En este apartado es cuando nos daremos cuenta (si es que no utilizamos alguna aplicación extra) si el sistema fue descubierto y escaneado anteriormente. Hay varios indicadores para darse cuenta, alguno más obvio que otro:

Al utilizar el escaneo rápido de sistema y mirar en nuestro panel de navegación, si varios cuerpos salen con la leyenda "no explorado" el sistema fue descubierto anteriormente. Esto puede indicar que haya sido descubierto, pero no necesariamente escaneado parcial o completamente. Para darnos cuenta de esto, debemos utilizar el escáner completo de sistema, donde en cada cuerpo en la parte inferior central figurará en caso que haya sido descubierto, el nombre del comandante. En caso que haya sido mapeado, de igual manera figurará al lado derecho del descubridor.

A continuación se explicarán las opciones de escaneo de sistema que hay:

Se puede lograr de tres formas:

Cmdt StDouglas

### <span id="page-18-0"></span>-Escáner rápido de sistema:

Es un módulo integrado por defecto en cada nave, y hay que asignar el mismo en el panel derecho en la opción módulos para activarlo, estando en supercrucero. Sirve para un "vistazo rápido" del sistema donde nos encontramos, marcando posición e informándonos de la cantidad de las estrellas y cuerpos que hay en donde nos encontremos. Este escáner nos proporcionará descubrimientos de cuerpos según la distancia efectiva del mismo, pero lo ideal, es utilizar el que viene explicado a continuación.

### <span id="page-18-1"></span>-Escáner completo de sistema:

Se activa también en supercrucero y necesario estar a mínima velocidad, y nos habilita una interfaz donde podremos escanear cada cuerpo de forma particular así como también señales y más información. Es aconsejable alejarse unos 100 segundos luz o más de la estrella al activar el ECS ya que la misma puede bloquear señales que estén del otro lado. Este modo permite generar datos de cartografía para la venta, sin necesidad de acercarnos físicamente con la nave para descubrir un cuerpo o estrella. A continuación una imagen para explicar el funcionamiento de este escáner:

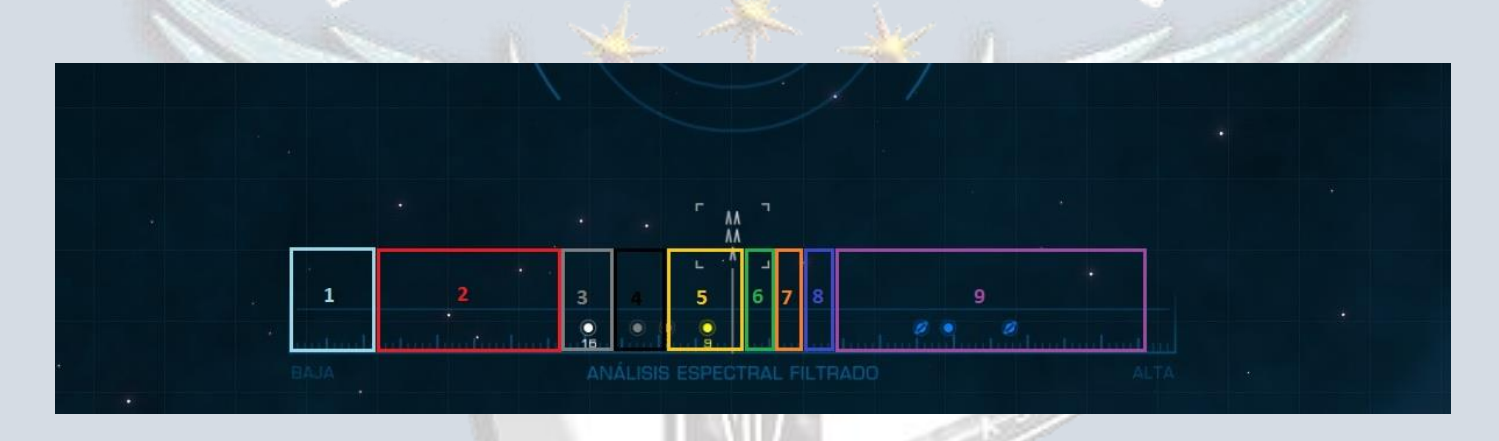

Al abrir el este escáner. Nos encontraremos con una vista abierta al espacio, un punto de mira y lo importante, una barra interactiva con señales. Tendremos que desplazar la barra a lo largo de las señales, para identificar lo que estamos apuntando, según su tipo

1: Encontraremos señales degradadas, señales codificadas, y señales de alta calidad. También Fuego de armas, convoys, llamadas de auxilio, etc.. Más a la derecha señales no humanas (ir bajo su propio riesgo)

#### 2: Portanaves, Meganaves, zonas de conflicto, etc. y casi tocando con el número 3, Fenómenos estelares (vale la pena el viaje)

3: Campos de asteroides (estos se pueden escanear, pero no dan créditos ni descubrimiento para Universal Cartographics.

#### 4: Mundos ricos en metales y de alto contenido metálico (recomendado mapear, dan una buena suma de créditos)

- 5: Mundos rocosos y helados.
- 6: Mundos tipo tierra (indispensable el mapeado)
- 7: Mundos de amoníaco (indispensable el mapeado)

Cmdt StDouglas

8: Mundos acuáticos (indispensable el mapeado)

9: Gigantes: En orden de izquierda a derecha en la barra – Gigantes acuáticos, gigantes con vida basada en el agua, Gigantes con vida basada en el amoníaco, Gigantes clase I, clase II, clase III, clase IV y clase V, gigantes ricos en helio y Gigantes de helio.

Tan solo hay que colocar la posición de la barra en la señal que corresponda, y prestar atención al espacio, donde con cada pulso se verá un área más clara que el fondo. Eso indica que hay uno o varios cuerpos para ser escaneados en ese punto, como indica la imagen a continuación:

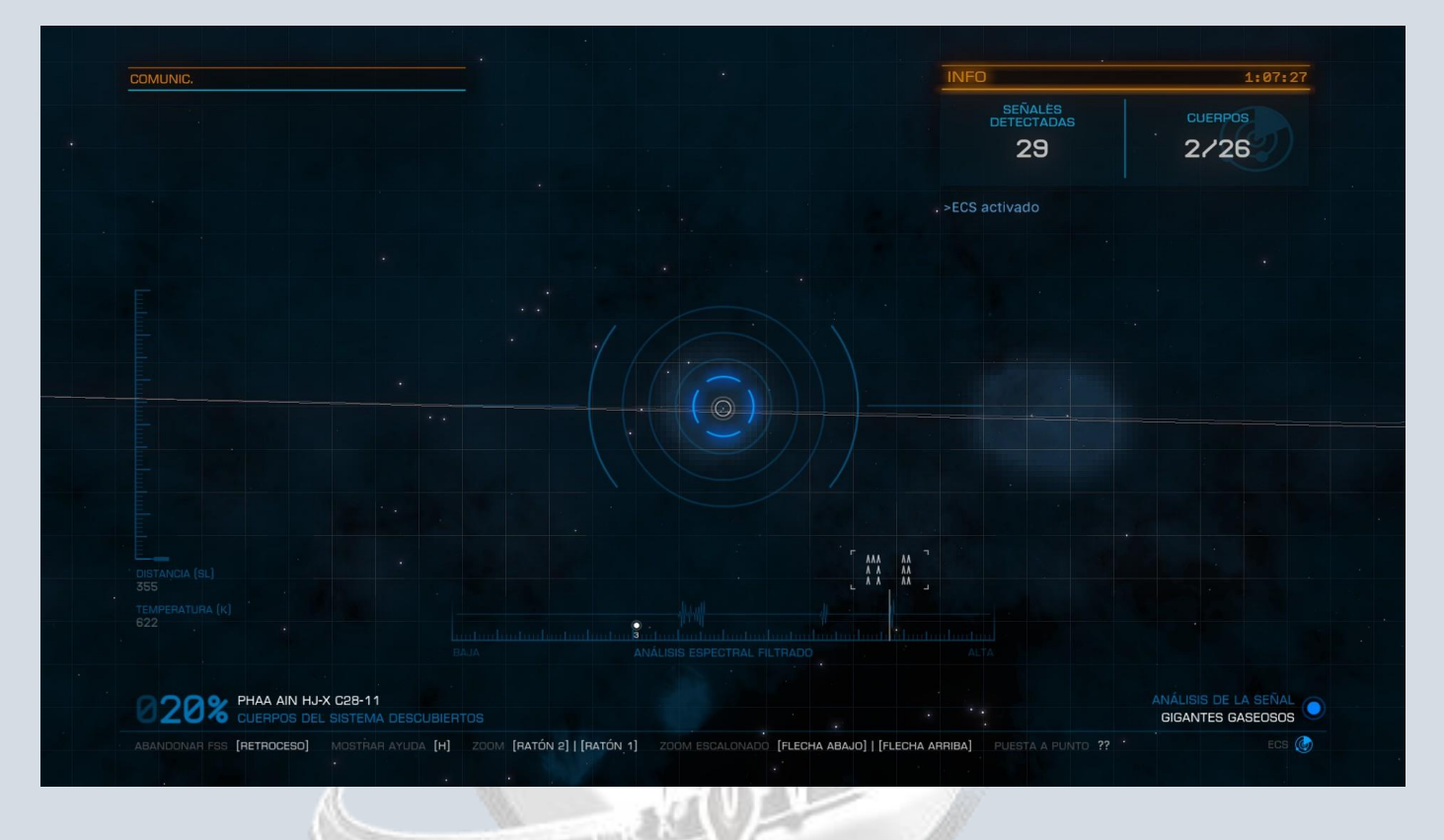

Hacer click y el cuerpo habrá sido escaneado, indicándonos la información principal del mismo.

#### <span id="page-19-0"></span>-Escáner detallado de superficie:

Módulo interno opcional (aclarado en apartado módulos) se activa en supercrucero, a velocidad mínima, y puede ser utilizado una vez nos encontremos a pocos segundos luz del objetivo a escanear, y una vez hechos el escaneo rápido y el completo de sistema. Al estar cerca al objetivo, tendremos que disparar sondas (no es necesario que impacte una para disparar la otra) y aguardar que las mismas lleguen al objetivo, descubriendo una parte del mismo. Tendremos que obtener por lo menos el 90% de la superficie del cuerpo mapeada con las sondas, para que se desbloquee el 100% y se termine el mapeo completo. A continuación una explicación breve en imágenes de como mapear un cuerpo:

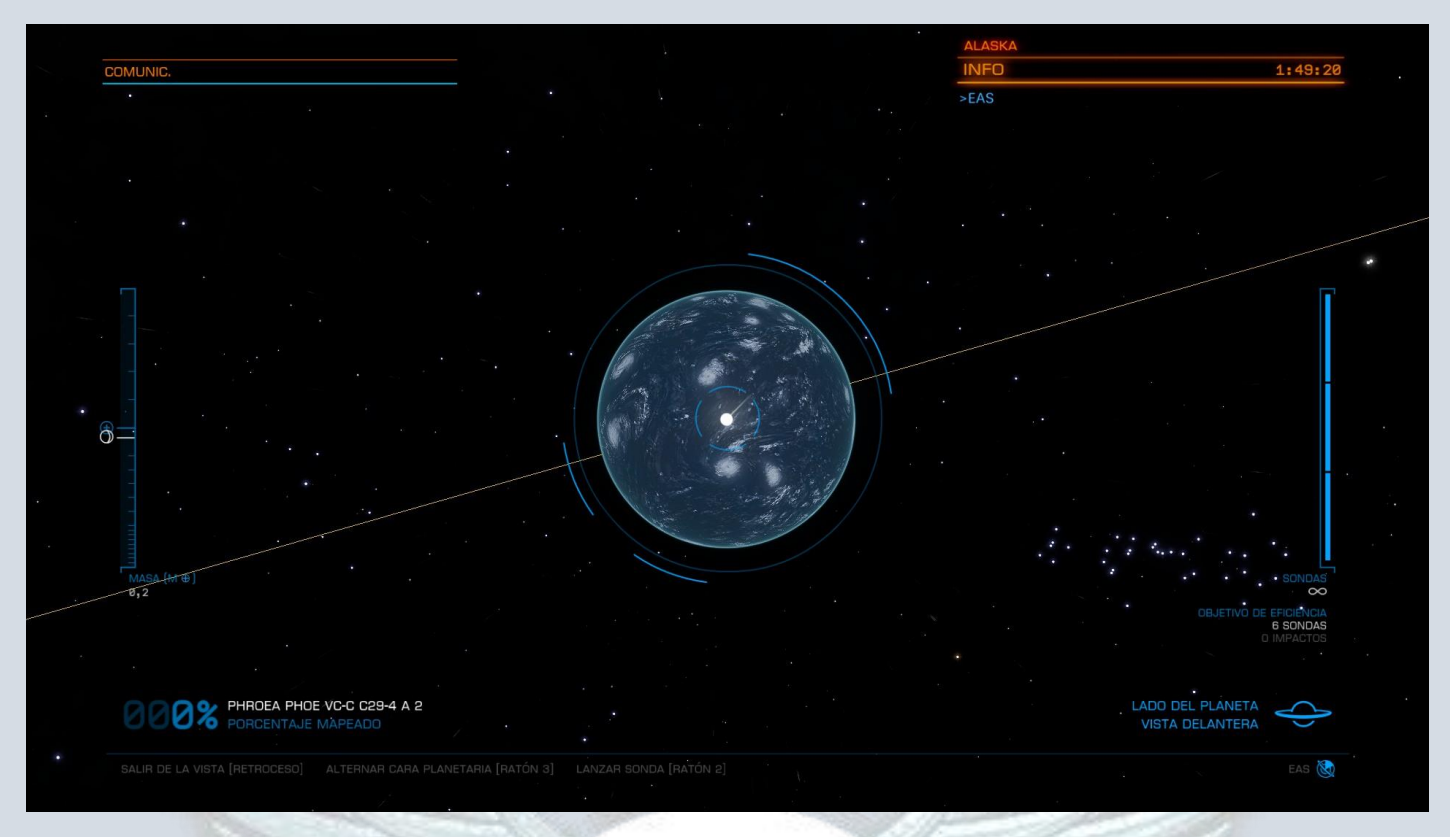

Aproximarnos hasta una distancia prudente pero eficiente como indica la imagen.

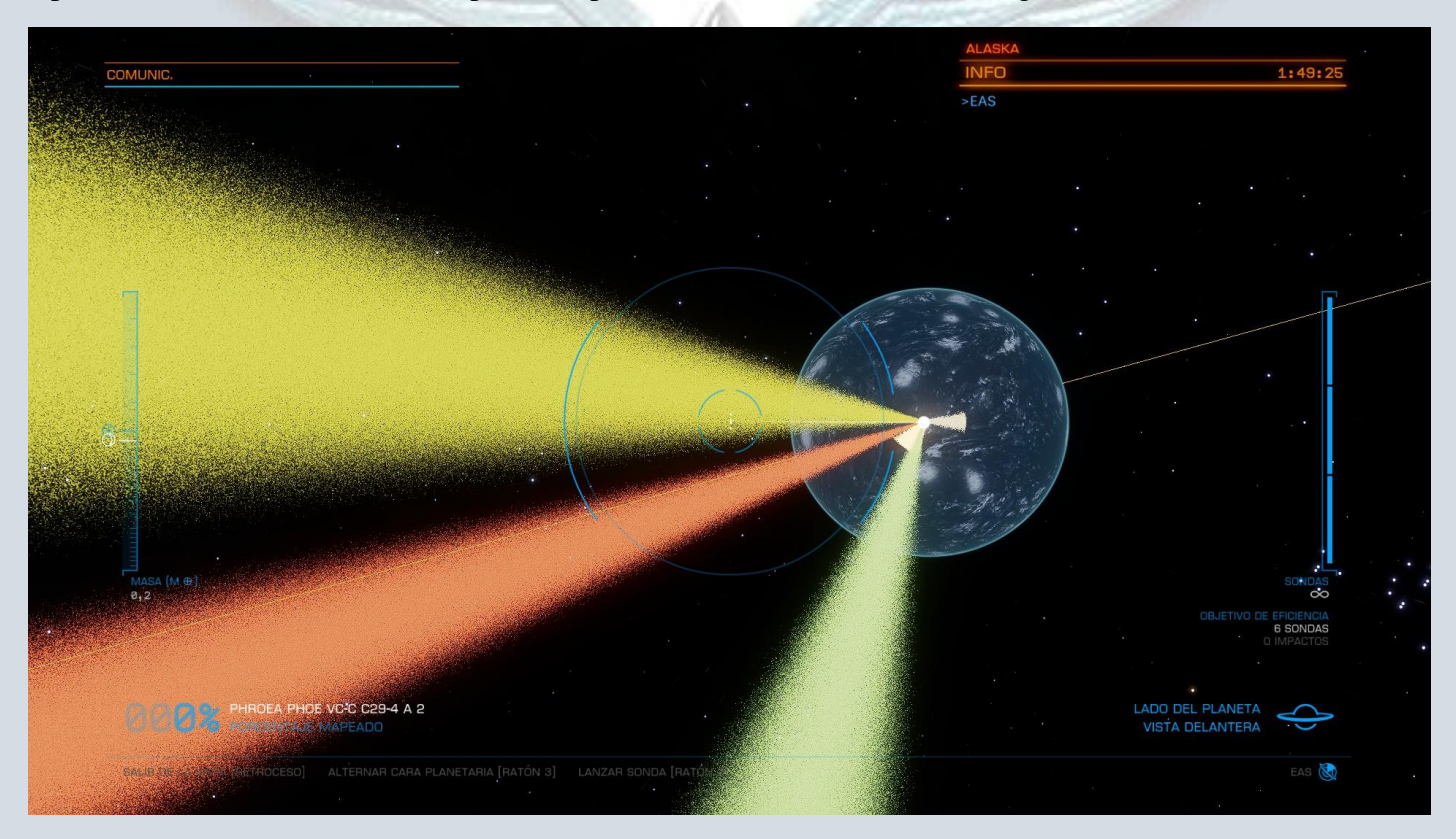

Comenzar a tirar las sondas, utilizando la primera en el centro como guía y el resto en las líneas paralelas al planeta. Prestar atención abajo a la derecha donde indica "objetivo de eficiencia". Esto indica las sondas máximas que es conveniente usar, y si no superamos esa cantidad, nos darán un bono de eficiencia en créditos.

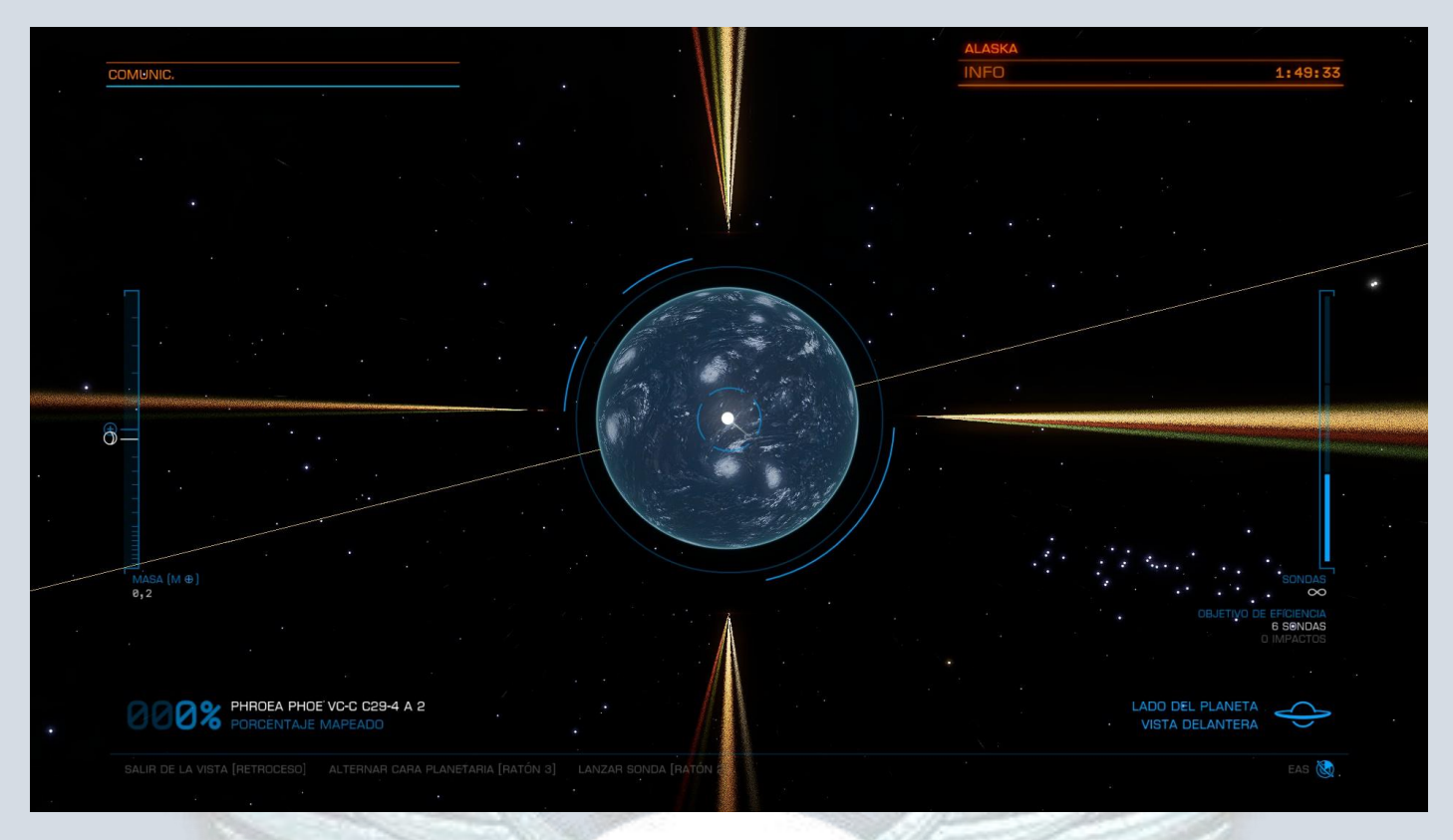

Continuar lanzando hasta abarcar varios ángulos del cuerpo. Prestar atención a utilizar las sondas de forma prolija, ya que cada una abarca cierto sector, y siempre es preferible que no se encime una con la otra para ser más eficiente.

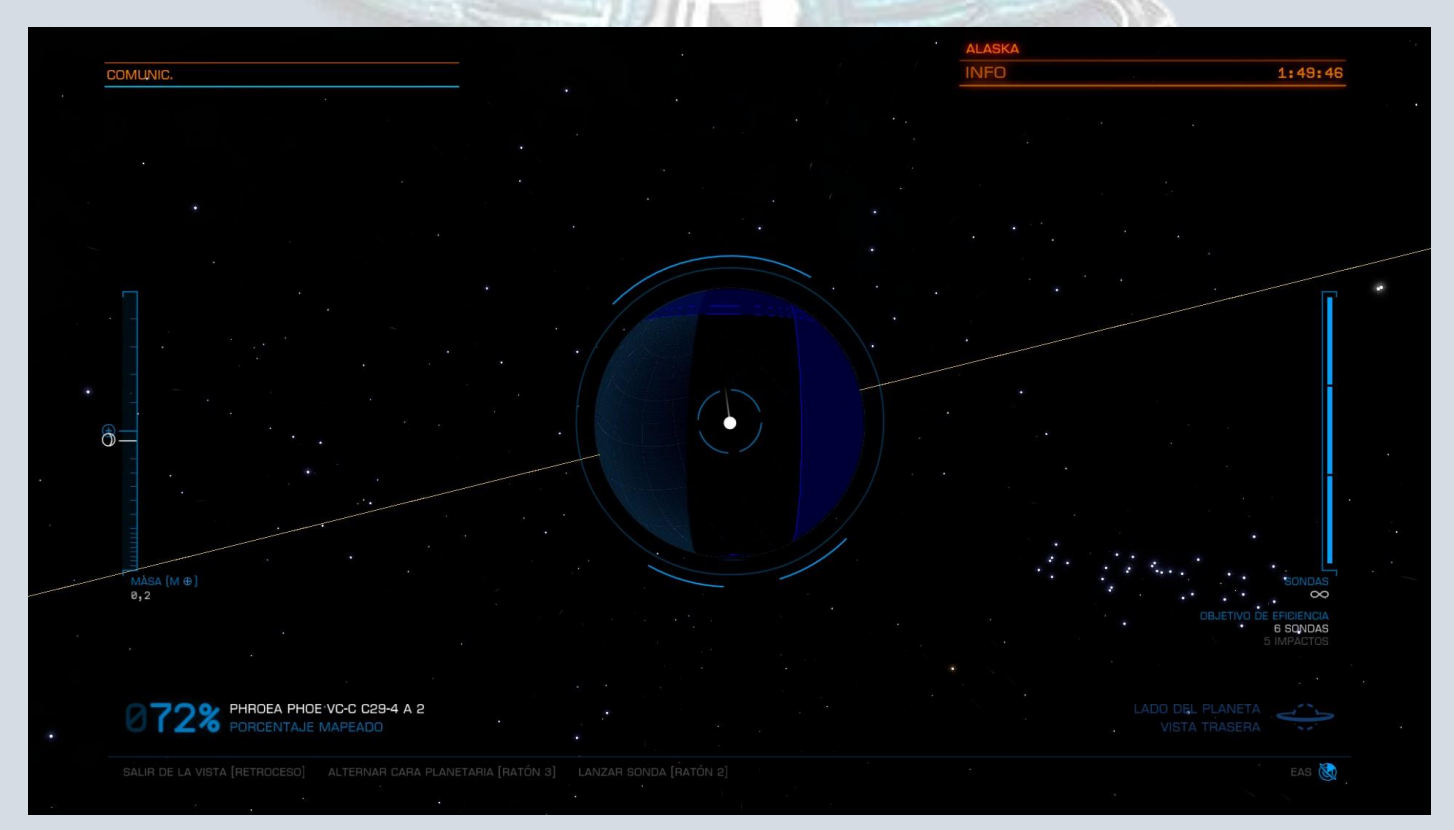

No es necesario aguardar a que cada sonda impacte para que el cuerpo sea mapeado completamente, pero al principio conviene esperar para ir viendo donde cae cada una, y poder practicar y mejorar la habilidad.

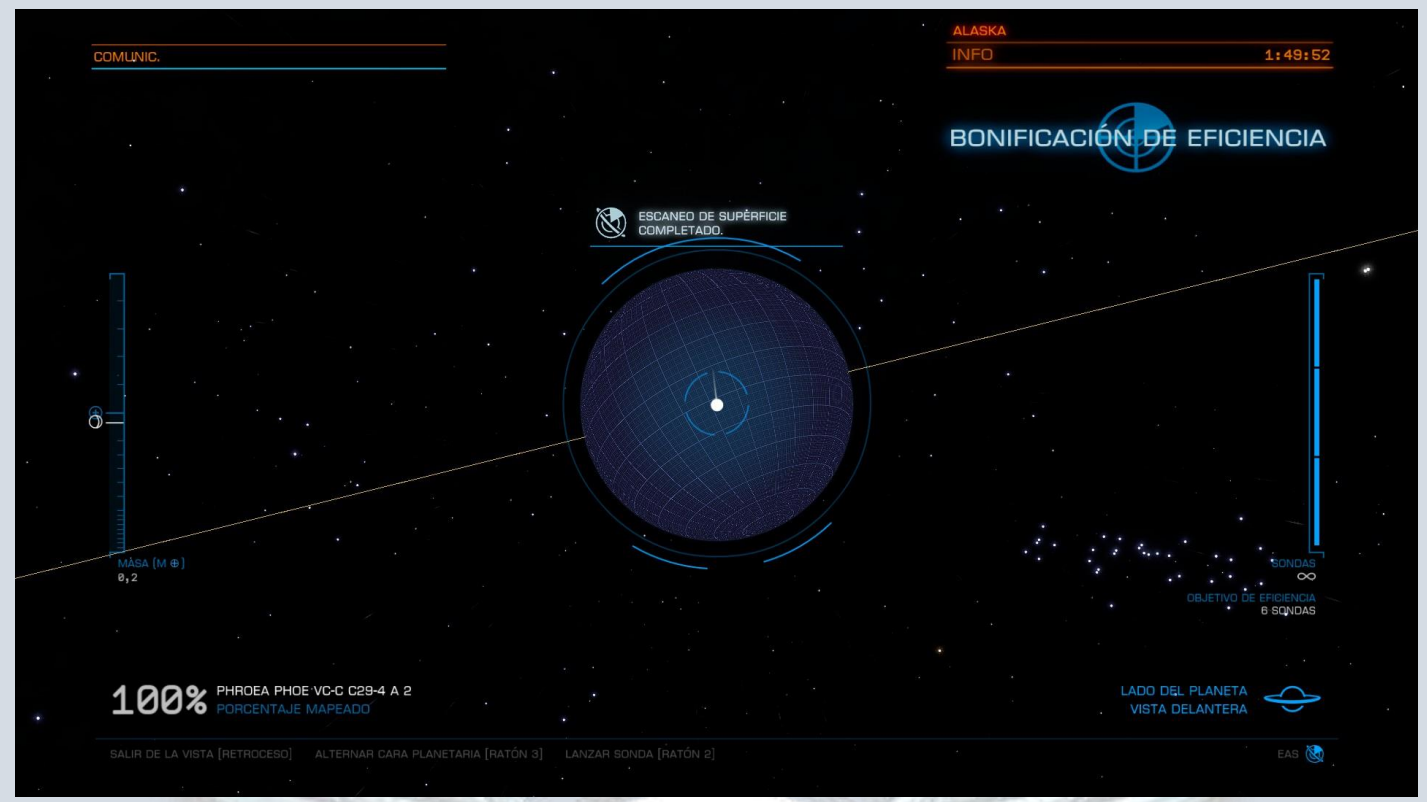

Una vez mapeado, figurará en la pantalla, y con la leyenda "bonificación de eficiencia" arriba a la derecha en caso que la hubiéramos obtenido.

Eso es todo, en cuerpos más grandes, se necesitarán más sondas, y en cuerpos más chicos, a veces con utilizar solo 2 es suficiente.

*No es necesario mapear todos los cuerpos de un sistema para que tengamos datos cartográficos para vender, pero si es recomendable hacer mapeo de mundos acuáticos, terraformables, tipo tierra, amoníaco y mundos de alto contenido metálico ya que nos proporcionaran más créditos al momento de vender, y también si queremos descubrir algún asentamiento o punto de interés en un cuerpo. Aunque sin importar los créditos y centrado en la exploración, un sistema estará completamente explorado una vez escaneados y mapeados todos los cuerpos.*

#### <span id="page-22-0"></span>-Primera pisada

Con la llegada de Odyssey, también está la posibilidad de bajar a pie una vez hayamos aterrizado nuestra nave en algún cuerpo. Esto nos da la posibilidad de conseguir una bonificación al momento de vender cartografía, llamada *"primera pisada".* Para obtenerla, es tan sencillo como aterrizar, y bajar de nuestra nave y siempre y cuando otro comandante no haya estado allí antes que nosotros, obtendremos esa bonificación. En comparación con Horizons, que ya tiene de su salida varios años, Odyssey está cerca de cumplir un año de su estreno, por lo que hay muchas probabilidades de que se obtenga esa bonificación, y sistemas con cuerpos que ya hayan sido previamente escaneados y mapeados, puede que aún tengan la bonificación de primera pisada esperando por usted!

Habiendo repasado estos puntos. Estamos listos para salir a explorar y recopilar todos los descubrimientos que se puedan. A continuación el beneficio económico…

# <span id="page-23-0"></span>CARTOGRAFÍA Y VENTA

La exploración no es una actividad que de mucha rentabilidad dentro de Elite Dangerous, pero siendo constante, podemos llevarnos una sorpresa al momento de vender.

Los sistemas y sus respectivos cuerpos dentro de ellos nos darán datos cartográficos que podremos vender por créditos en Universal Cartographics. Dentro de Elite Dangerous, es una Mega corporación orientada a catalogar información sobre la Vía Lactea. Al vender datos, estos nos darán a cambio créditos y demás recompensas. Para venderlos, debemos ir a alguna estación que tenga el apartado Universal Cartographics (puede ser tipo Coriolis, base planetaria, Portanaves, etc.) esperar que cargue la pantalla y vender.

#### **Cada "página" completa, equivale a 50 sistemas escaneados (sean al 100% o no).**

En caso que estemos explorando en un lugar cercano a donde vayamos a vender los datos, hay que tener en cuenta que el **mínimo de distancia de cartografía y el sitio de venta, es de 20 años luz**. Menor distancia a eso, nos aparecerá el sistema remarcado en rojo, imposibilitando la venta hasta que nos alejemos 20 años luz de ese sistema.

Es importante saber, que sean datos de Beagle Point, o de un sistema en la burbuja, nos pagaran lo mismo. No hay bonificación por distancia, solo los 20 años luz mínimos indicados anteriormente.

Una vez vendidos los datos y dependiendo la cantidad, nos aumentará el Rango de "Explorador" dentro del juego.

<span id="page-23-1"></span>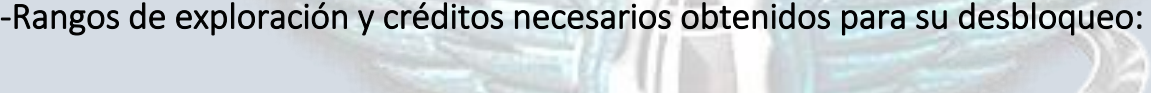

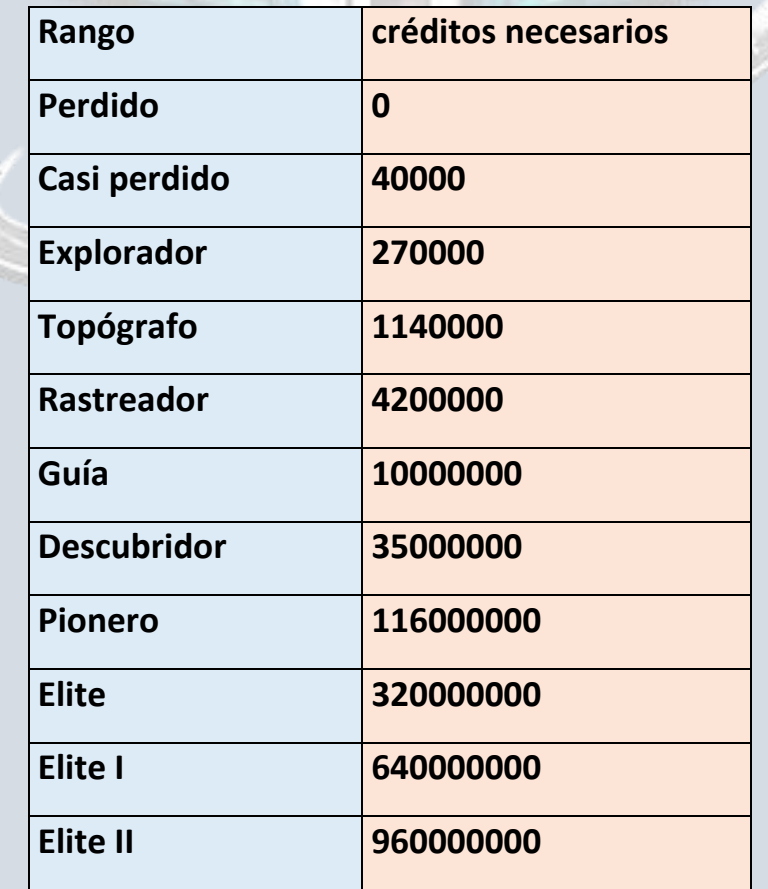

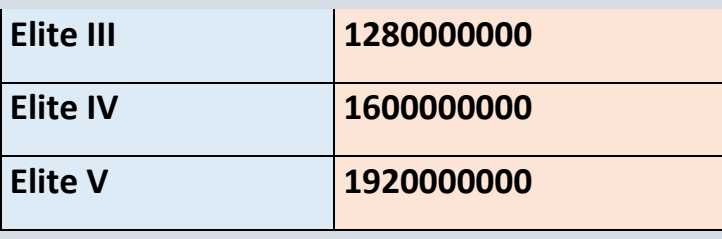

Estos rangos nos darán calcos de rango para colocar en la nave.

*Importante, si tenemos acumulada cartografía, pero nuestra nave es destruida o morimos antes de venderla en alguna estación, esta se perderá.*

*Tenga especial cuidado al hacer viajes largos de exploración, en solitario o en compañía si su deseo es ganar algo de dinero más allá de los descubrimientos. Subirse al techo de la nave de otro comandante, mientras el mismo despega… no es una buena idea.*

Llegar a Elite V no es tarea fácil. Pero si esta guía fue de utilidad, y no faltan las ganas de descubrir lo desconocido, ¡ya es un buen comienzo!

# <span id="page-24-0"></span>EXOBIOLOGÍA

Según se mencionó anteriormente, con Odyssey y la implementación de poder bajar de nuestra nave, también se agregó la categoría de Exobiología. Con esto se amplió la baraja de la exploración, especies biológicas diseminadas por infinitos planetas descubiertos y por descubrir. Para introducirnos en esta sección, lo inicial es saber que utilizar además de nuestro traje de viajero:

<span id="page-24-1"></span>-Traje*: Se puede explorar con cualquier traje claro!, pero el recomendado que se agregó con la expansión de Odyssey, es el* **ARTEMIS,** *ya que posee el dispositivo de muestreo genético, lo que nos permitirá tomar muestras de la biología que vayamos encontrando en los cuerpos.*

Este traje puede encontrarse para su compra en las estaciones donde podamos desembarcar, (no se puede por el momento en Portanaves ni en puertos de ingenieros) y pueden encontrarse en grado 1, 2 o 3 directo del vendedor y para grados 4 y 5 se deberá hacer ingeniería.

A pesar de no tener muy buen escudo y ser endeble, tiene el mejor jetpack en comparación a los otros trajes (traje de vuelo, Dominator y Maverick) en cuanto a duración del impulso y distancia, y puede soportar altas temperaturas a partir del grado 2 en adelante.

*Traje Artemis*

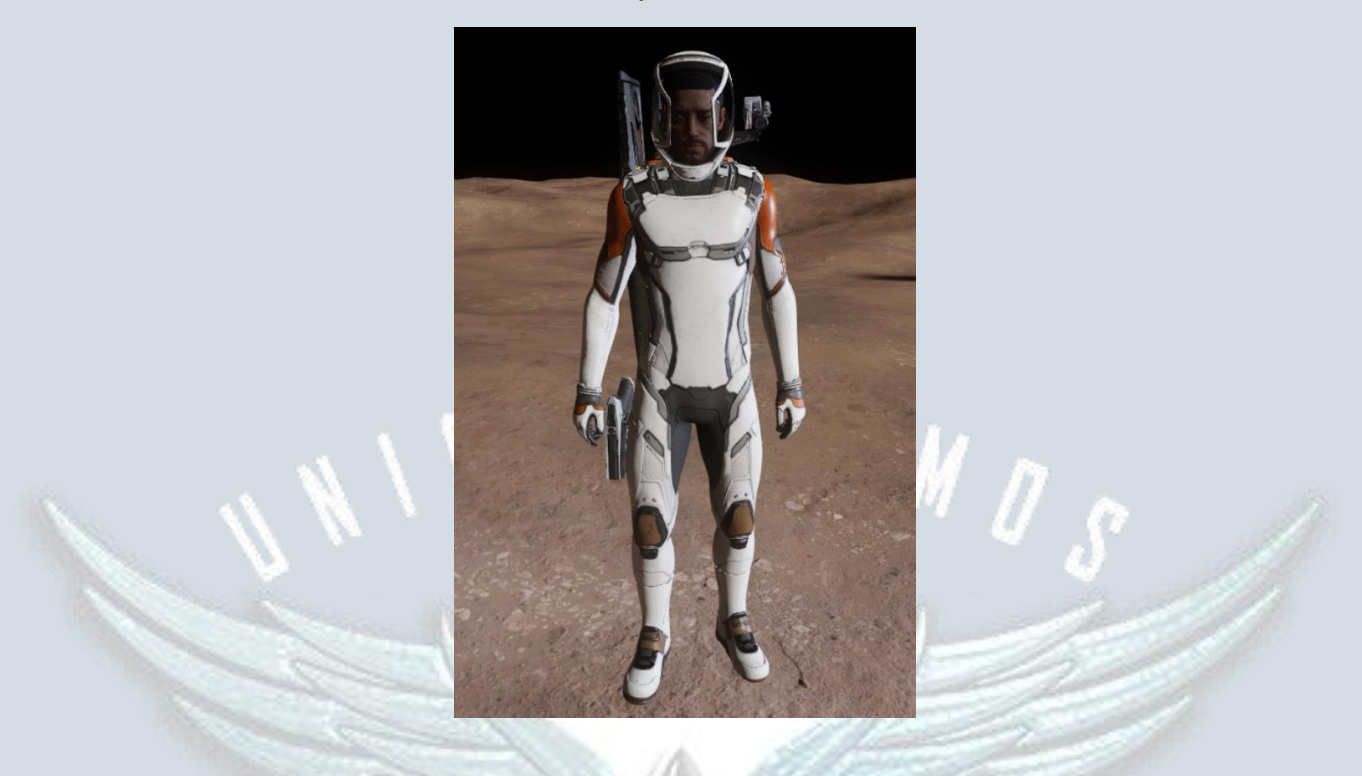

*Al igual que con las naves, los trajes pueden personalizarse mediante el uso de ARX, cambiando los estilos de pintura, diseños, etc. Los trajes también tienen modelos prediseñados.*

<span id="page-25-0"></span>-Descubrir biología: Vistas las vestiduras, continuamos viendo la forma de encontrar exobiología. Visto en puntos anteriores, al utilizar el escáner completo de sistema, podemos acceder a información importante de un cuerpo. En este caso la que nos interesará figura apenas obtenemos los datos, arriba a la derecha, como indica esta imagen:

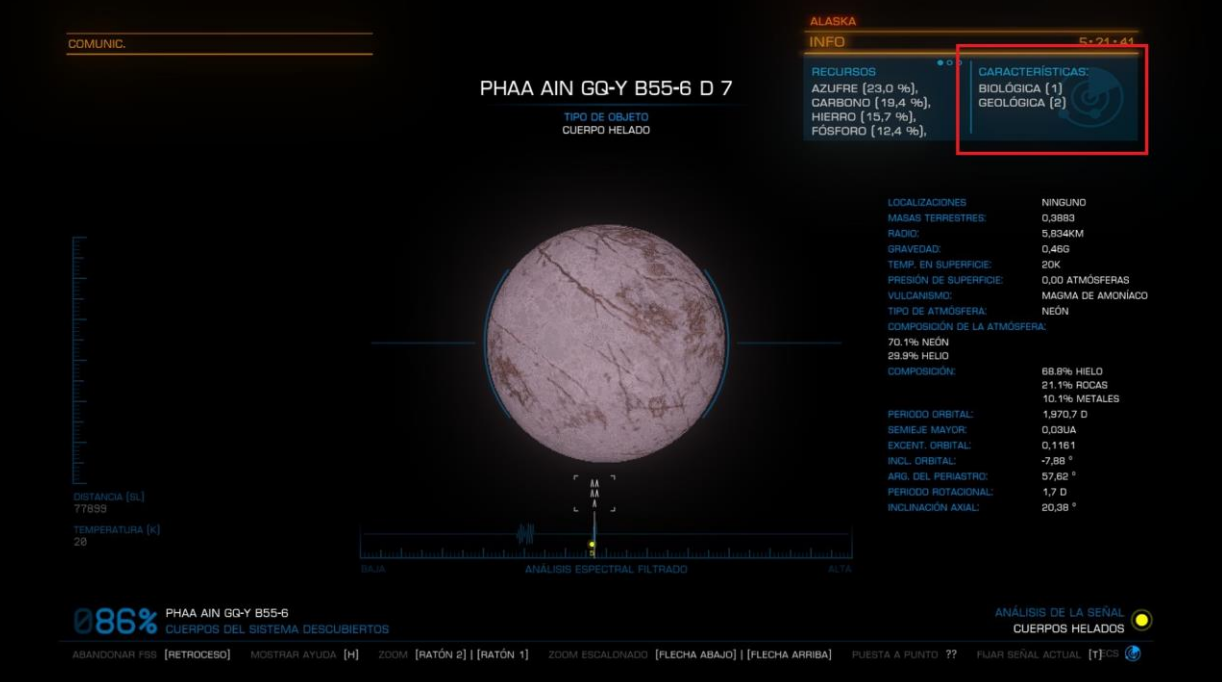

En este caso tenemos una señal biológica y 2 geológicas. Las geológicas las encontramos tanto en horizons como en Odyssey y las biológicas también (aunque un poco más difícil en Horizons) pero en Odyssey, podemos escanearlas a pie con el muestreador genético del traje Artemis.

*Luego de haberlo escaneado, y saber que hay biología, procedemos a aproximarnos al planeta para el mapeado.* 

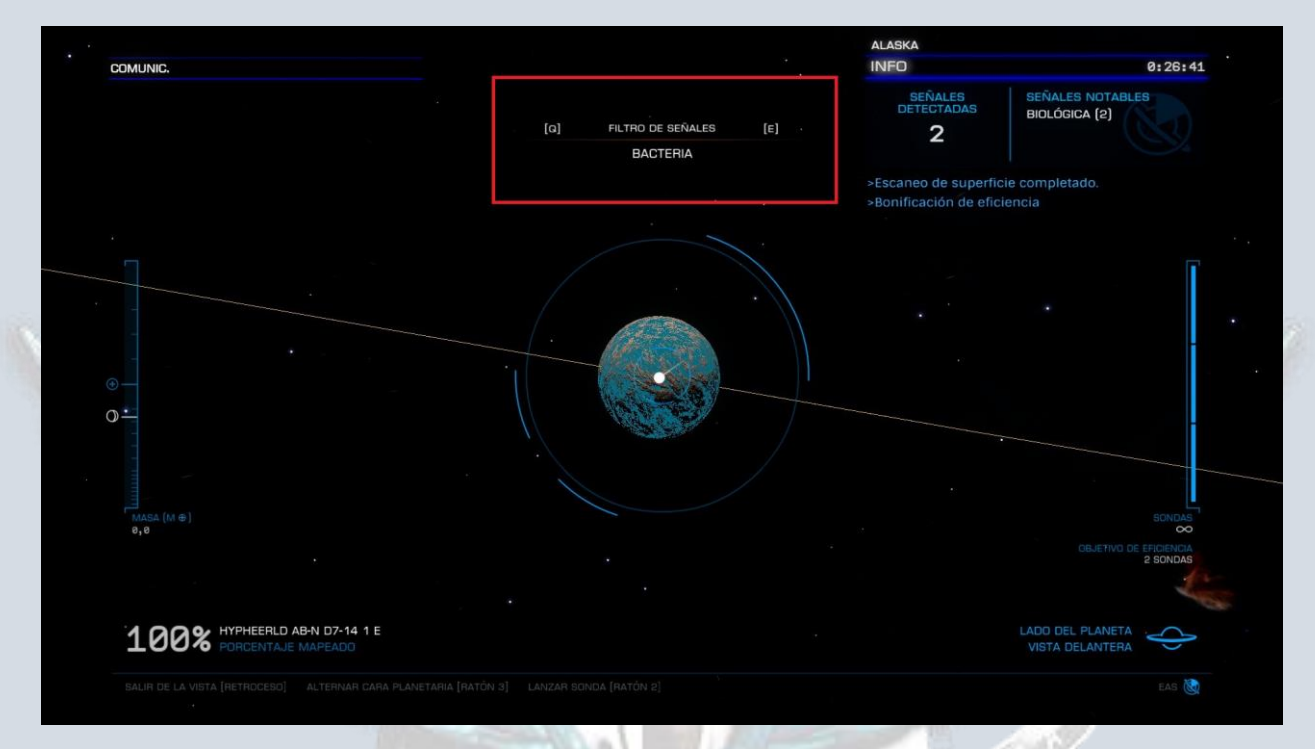

*Si es un planeta con más de una señal biológica, podemos filtrar las mismas como indica esta imagen en el recuadro rojo*

*Una vez elegida la especie, veremos que la biología que indicaba en el planeta, está en forma de señal color celeste en el planeta:*

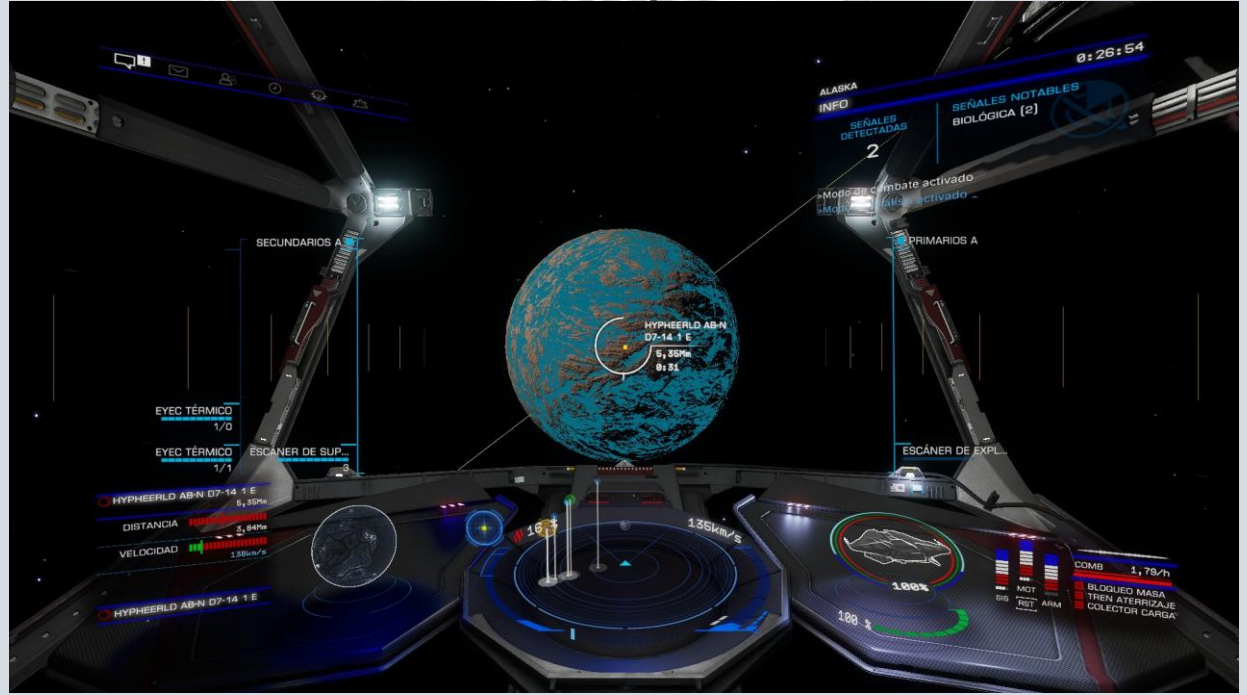

P á g i n a 27 | 37

*Debemos acercarnos y bajar en las zonas celestes, que es donde se encontrará la especie que hayamos elegido.*

Al ir descendiendo en un cuerpo, debemos hacerlo con precaución. Ingresar demasiado rápido nos hará salir de forma no segura de supercrucero automáticamente, y nos dejará a demasiada distancia de la superficie, cancelando el planeo de ingreso.

Podemos (dependiendo de la nave que se elija) ir buscando especies sin aterrizar, volando con la nave a una altura prudente y mirando por la cabina con la vista libre hasta que divisemos biología como en la imagen que se muestra a continuación. Generalmente es fácil de ubicar biología de esta forma. En caso que nos encontremos en sitios montañosos y sea imposible bajar, podemos hacerlo también y luego buscar un sitio para aterrizar e ir con el VRS al sitio.

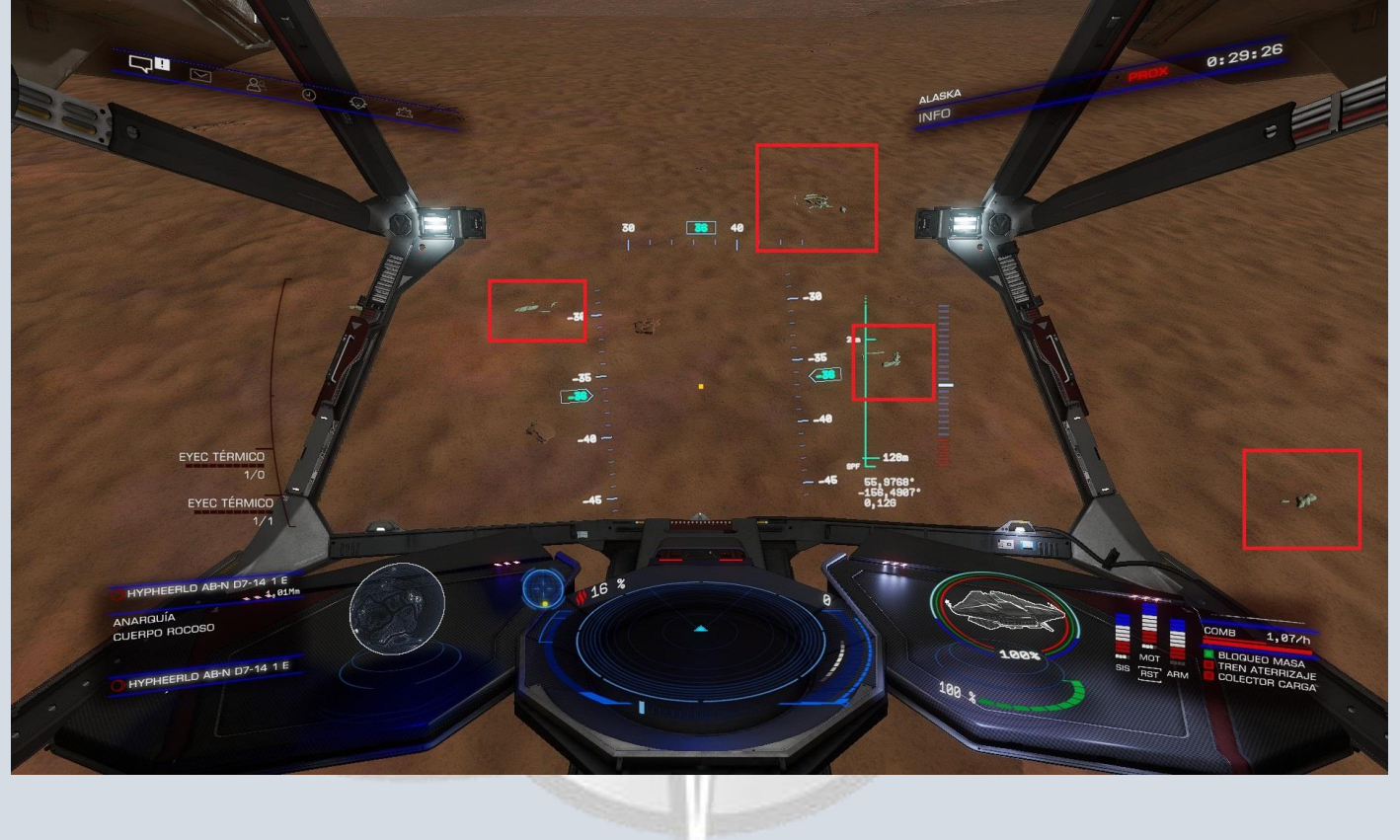

*Una vez hayamos aterrizado, es conveniente salir de la nave con el VRS, ya que para escanear una especie, necesitaremos recolectar 3 muestras de la misma. Entre muestra y muestra, hay una distancia en la que no* 

*nos permitirá escanear dependiendo de la especie que sea.* 

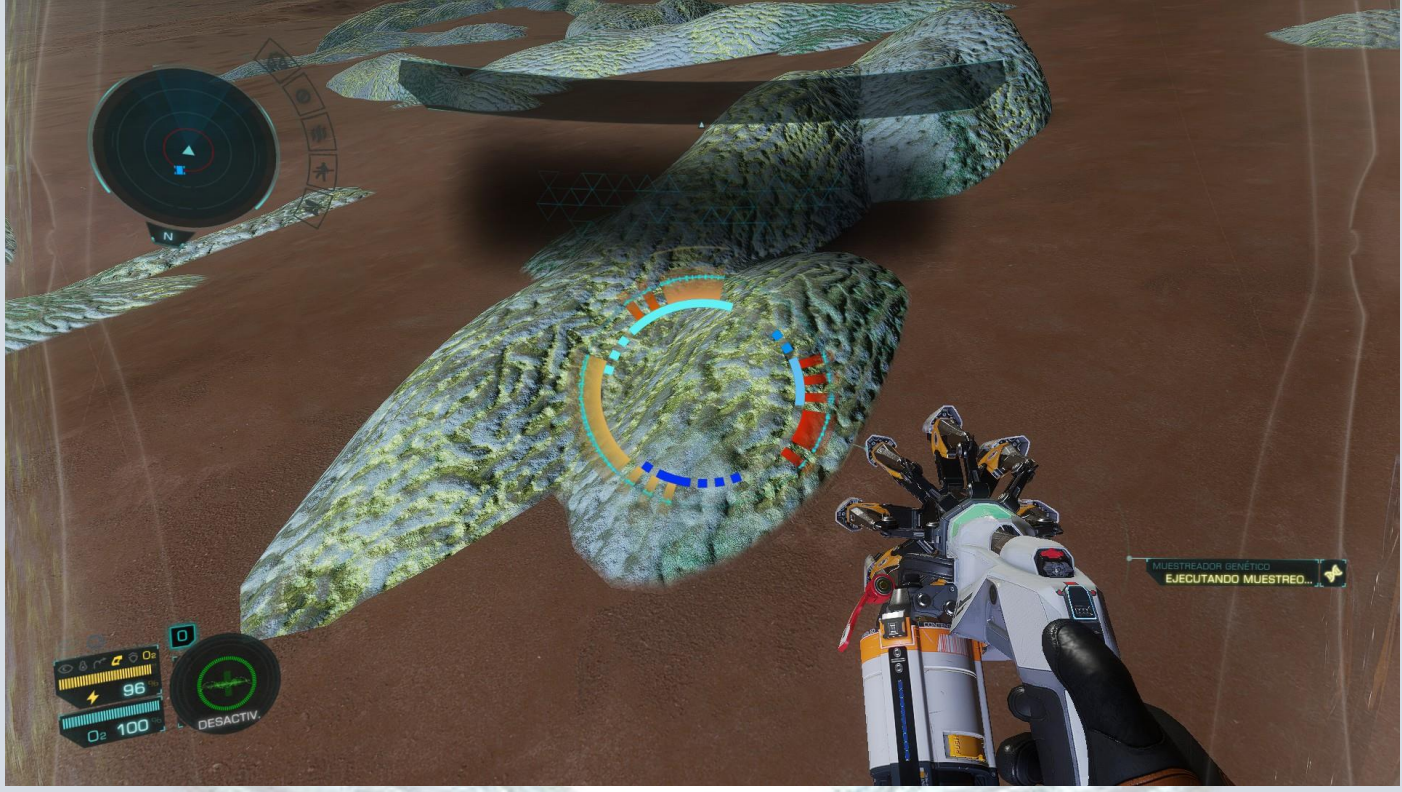

*Una vez hayamos obtenido la primera muestra, notaremos que si queremos escanear una especie igual que esté al lado o pocos metros de distancia, nos figurará esto:*

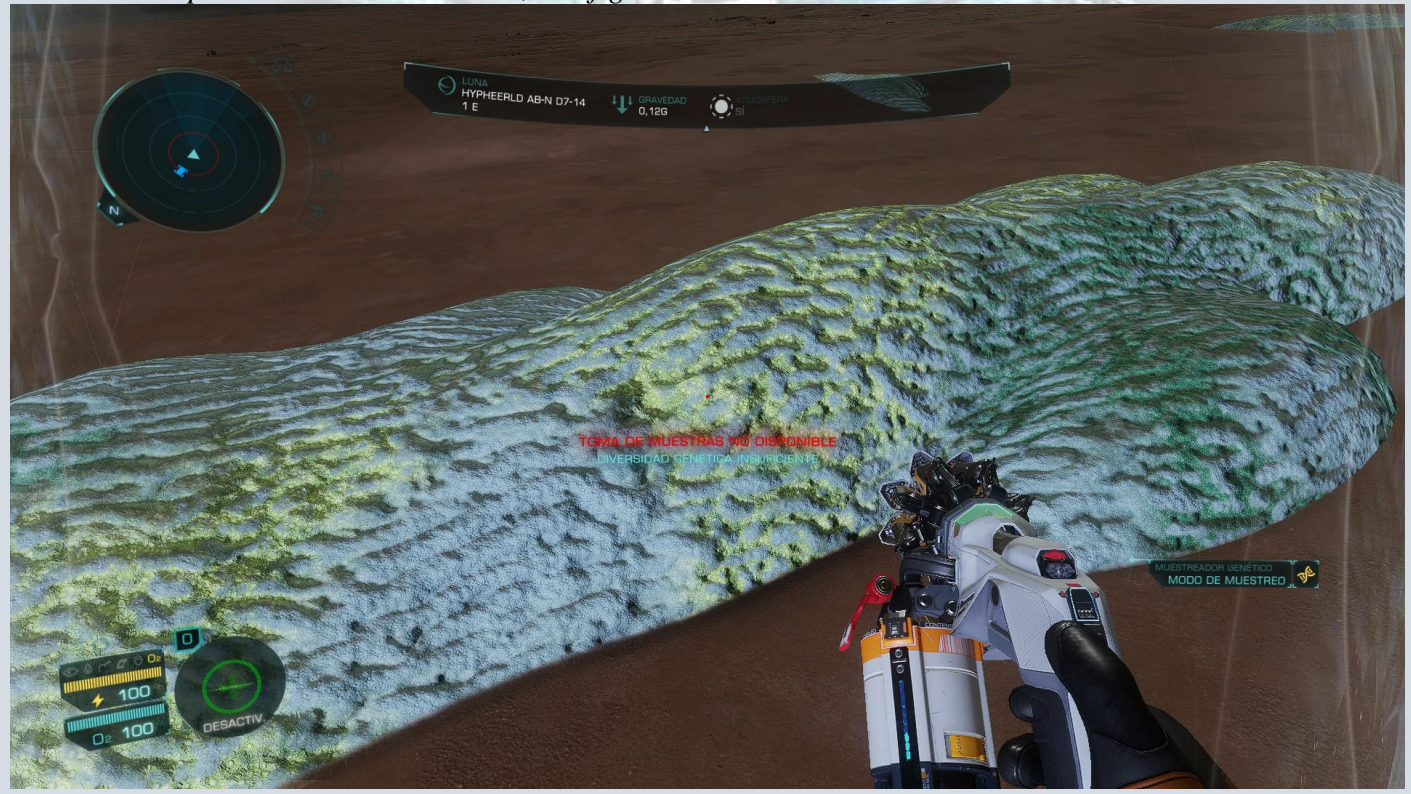

*Para solucionarlo debemos alejarnos hasta encontrar otra especie igual que nos permita tomar la siguiente muestra, hasta completar la tercera, y recién ahí habremos obtenido los datos para vender.*

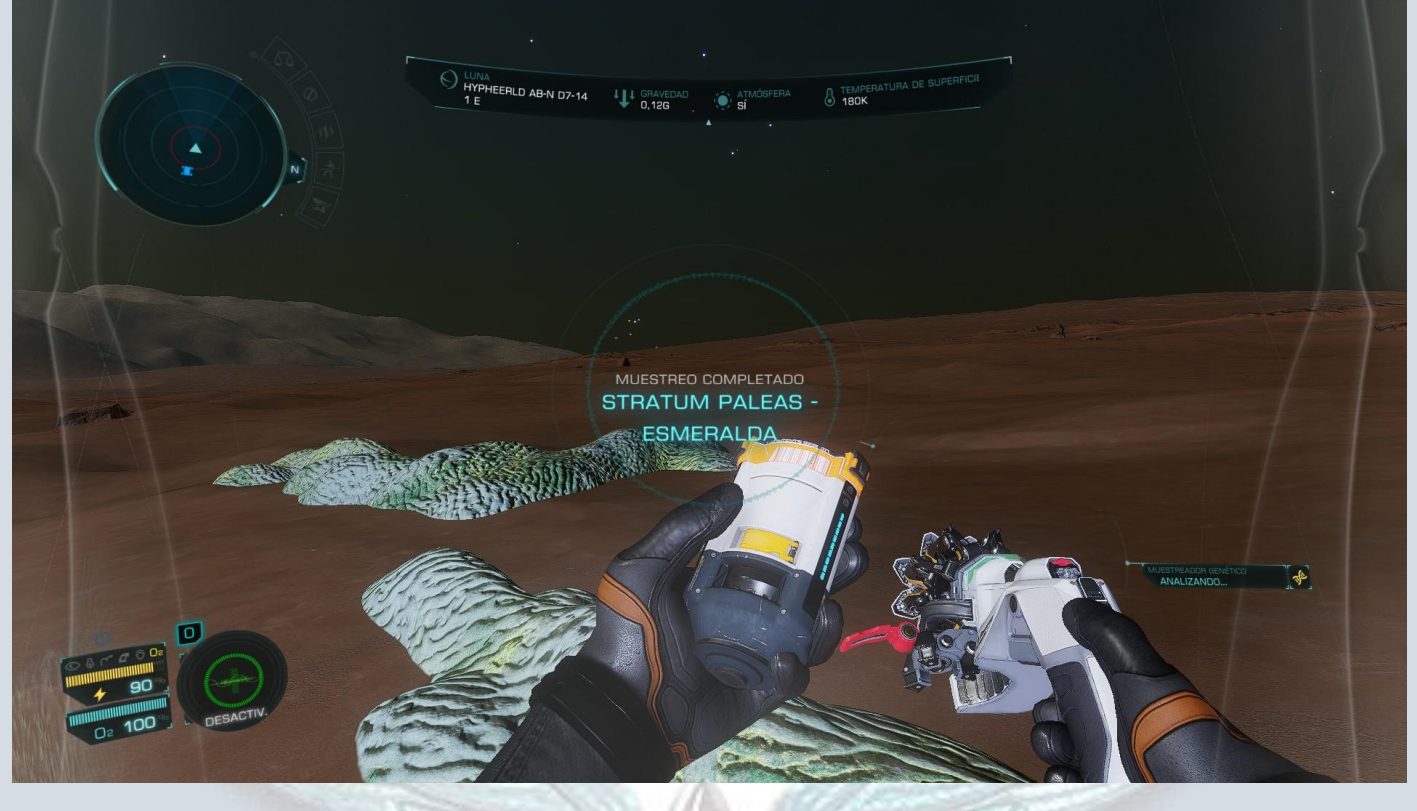

*El muestreador genético tiene la función de escanear especies, y también con el botón secundario, nos saldrá información de la siguiente forma, que nos permitirá saber el estado de nuestra muestra*:

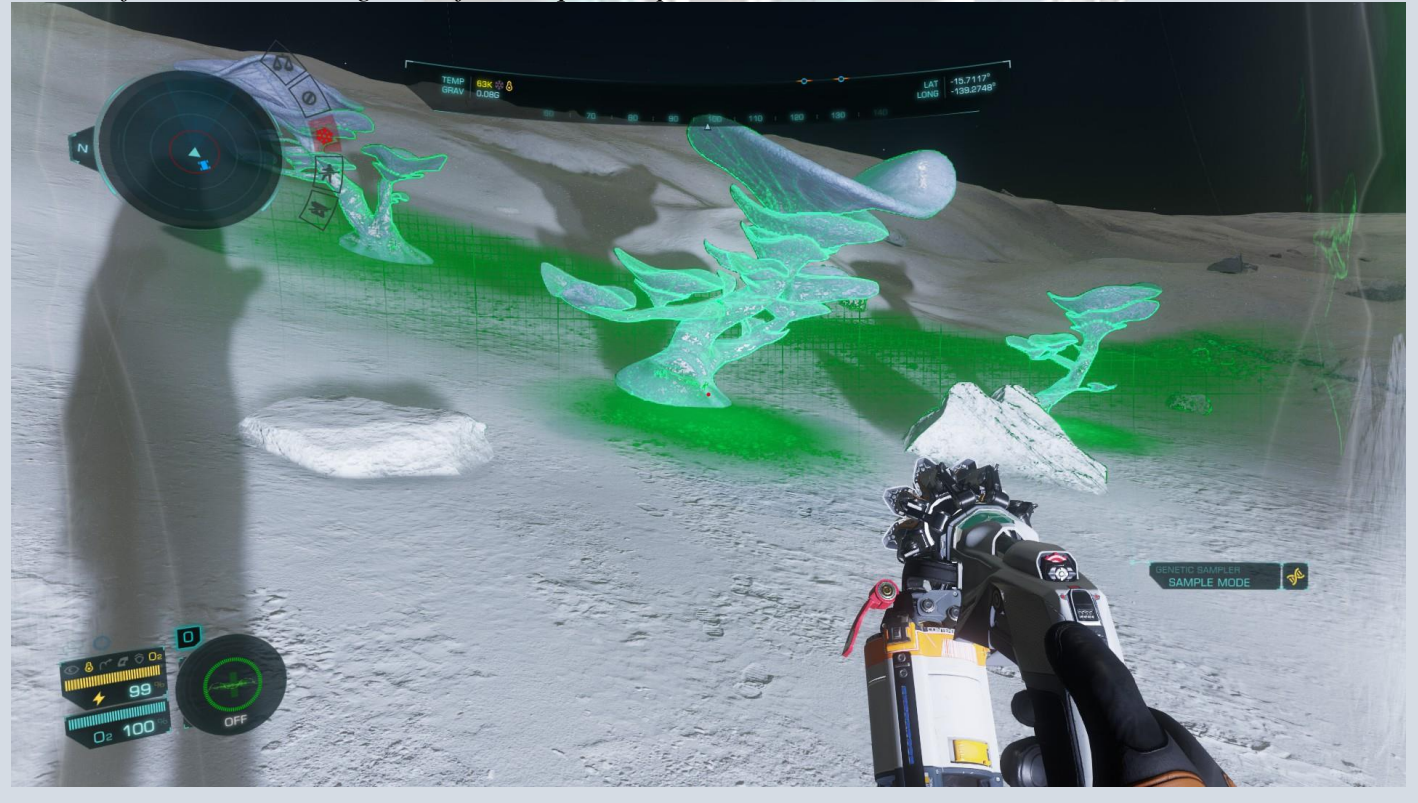

*Cuando figura color verde, significa que la especie está lista para ser escaneada (sea la primer muestra, la segunda o la tercera)*

Cmdt StDouglas

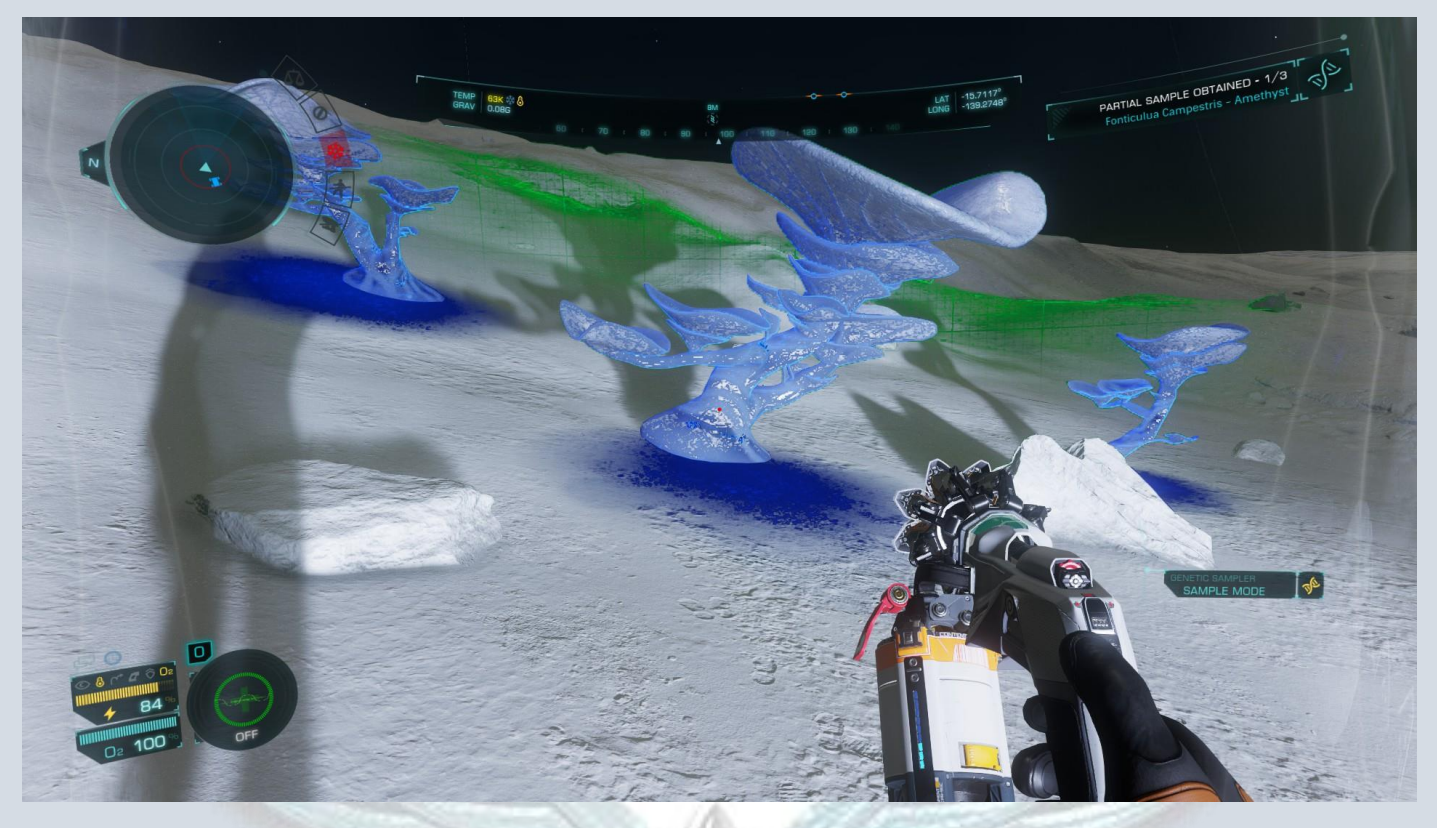

*Cuando figura color azul, significa que ya hemos escaneado esta especie habiendo completado las tres muestras*

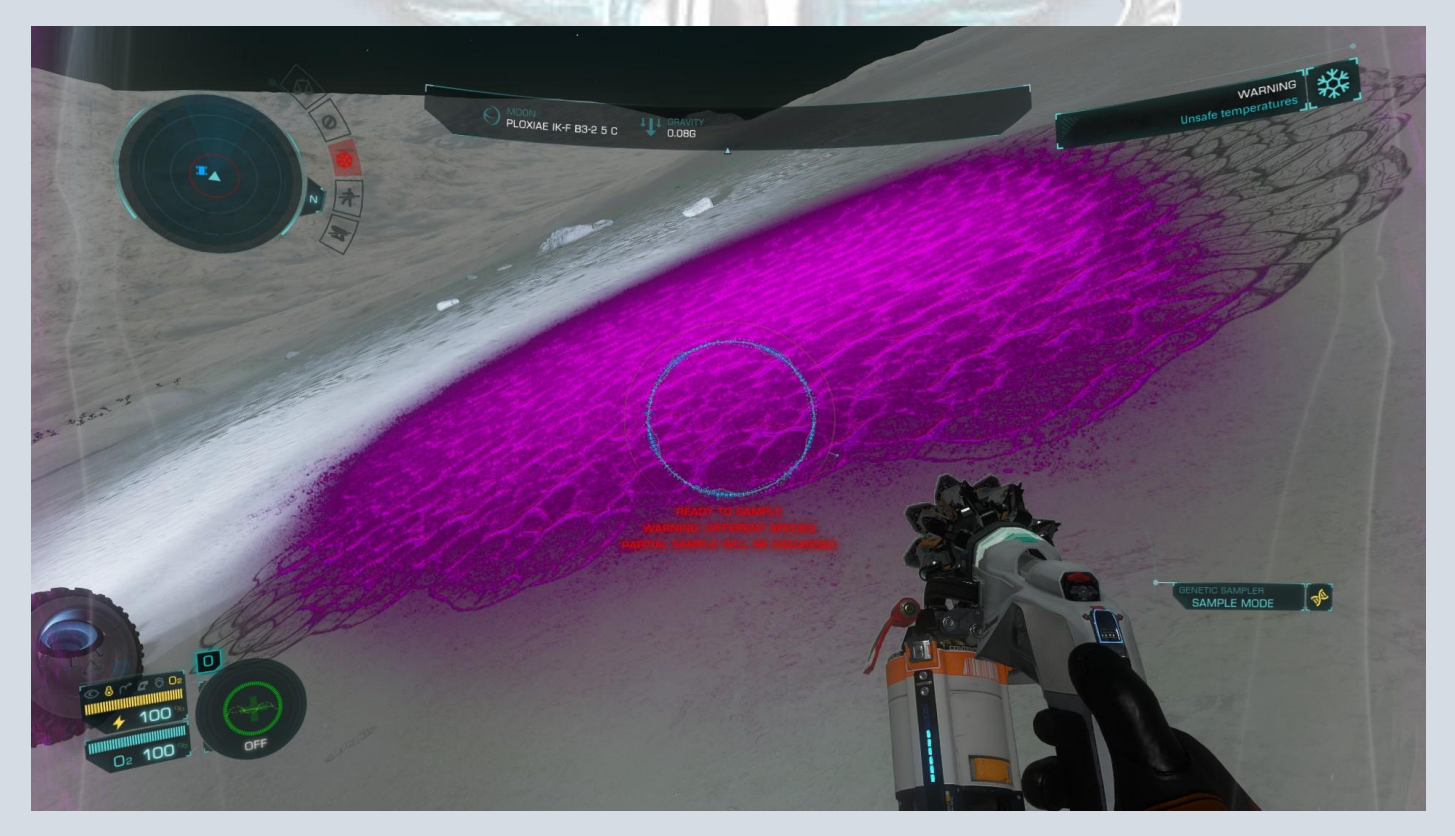

*Cuando figura color violeta significa que es una especie distinta a la que estamos escaneando actualmente, por lo que si igual decidimos escanearla, descartará la especie y muestras actuales que estemos haciendo y pasar a escanear la nueva.*

Siempre se terminará de recolectar los datos de una especie, una vez hayamos obtenido las tres muestras.

<span id="page-31-0"></span>-Distancias entre especie: como se mencionó anteriormente, las distancias entre muestra y muestra, dependen del tipo de especie

Acá un listado de algunas de las que figuran en el juego, indicando la distancia a recorrer para tomar la siguiente muestra (no está la totalidad, y tal vez en un futuro sigan agregando especies nuevas):

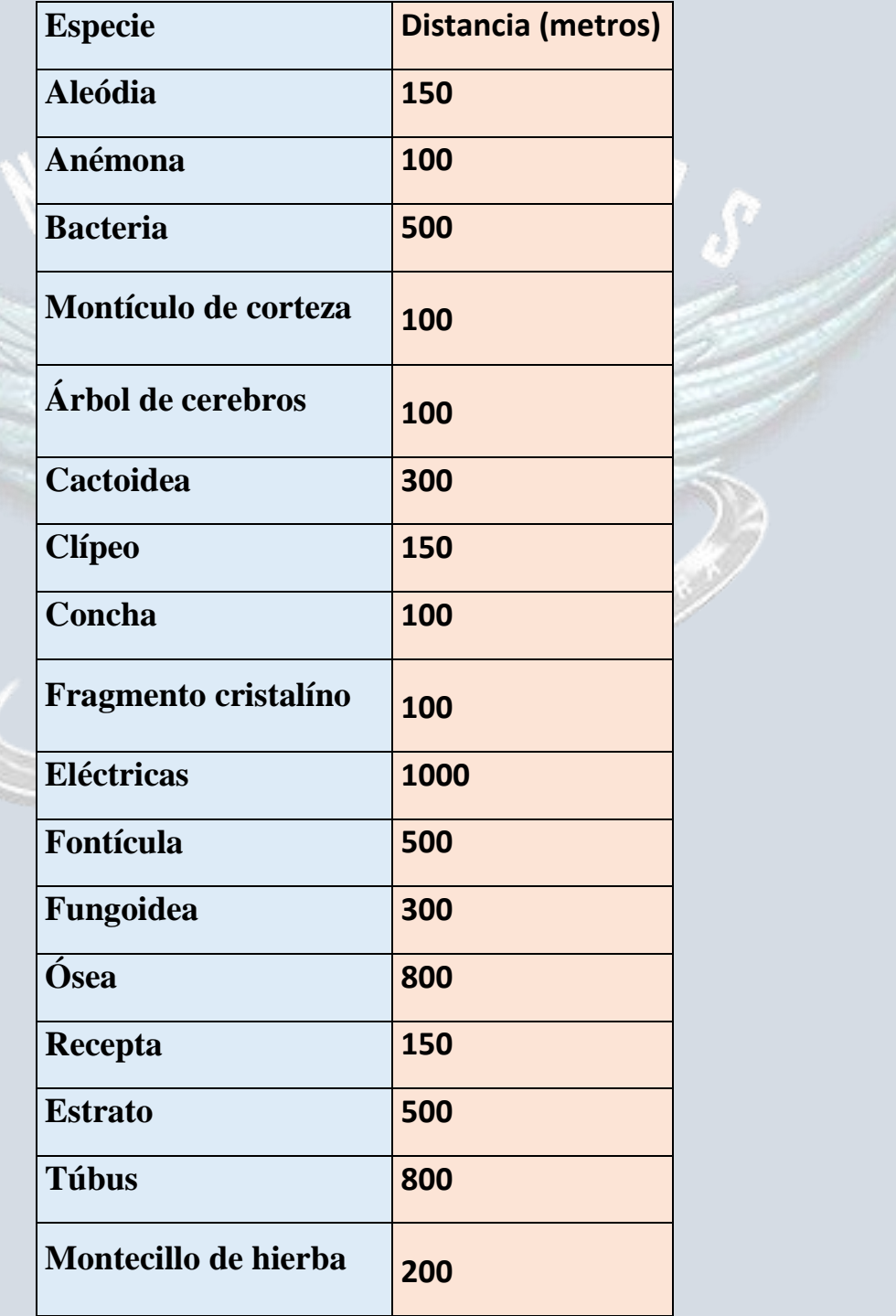

<span id="page-32-0"></span>-Venta de biología: Una vez tengamos datos de especies listos se agregarán al Códice. También podremos venderlos. Al igual que con la cartografía, los datos de biología los podremos cambiar por créditos, pero no podremos hacerlo desde la nave. Para venderlos debemos bajar en una estación que tenga VISTA GENOMICS.

Vista Genomics es una empresa dedicada a la compra de formas de vida extraterrestres y están ubicadas hasta el momento, a la derecha en la planta alta del área común de una estación.

Teniendo datos podemos ir allí, e intercambiarlos por créditos, y asegurando nuestros descubrimientos en nuestra base de datos y códice.

<span id="page-32-1"></span>-Rangos de exobiologo y créditos necesarios obtenidos para su desbloqueo: La exobiología al igual que la exploración, tiene su rango dentro del juego, a continuación la tabla para la obtención de los distintos rángos:

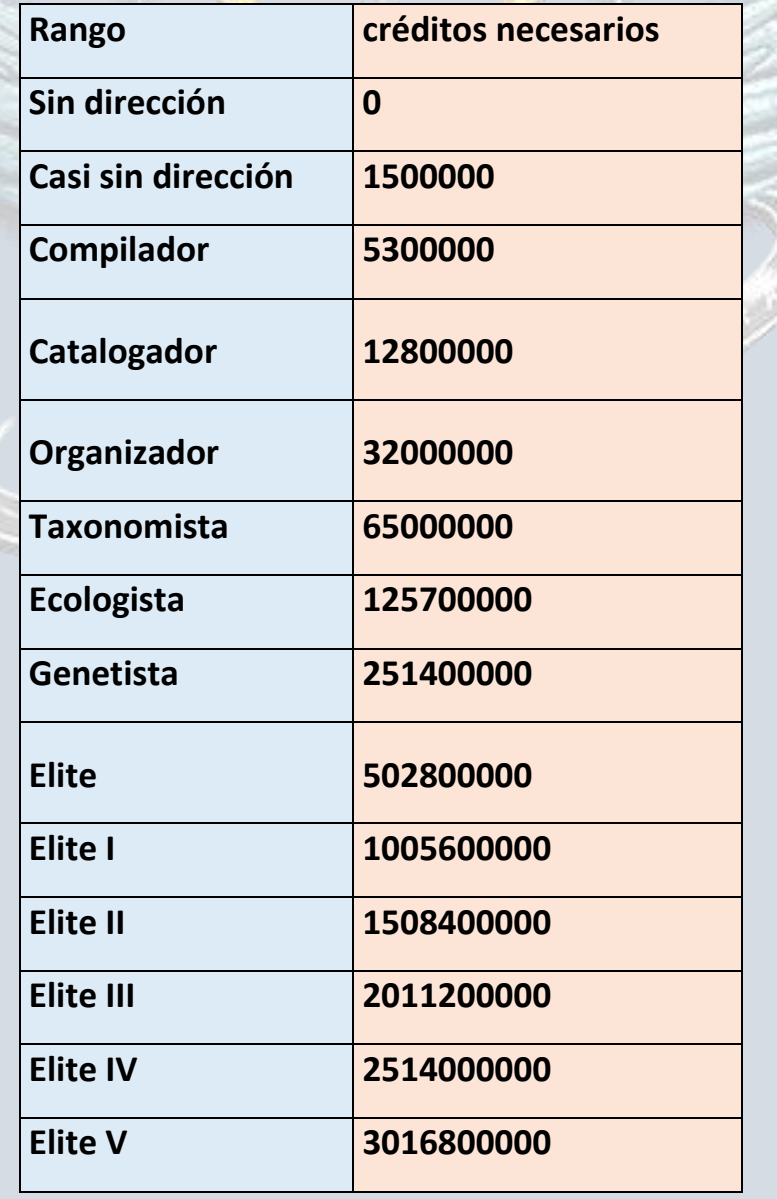

Estos primeros rangos, hasta llegar a Elite, nos darán distintas modificaciones estéticas para el traje artémis.

# <span id="page-33-0"></span>CÓDICE (o códex*)*

El códice, es una enciclopedia interactiva de descubrimientos dentro del juego. Interactiva ya que nos permitirá ir agregando contenido y descubrimientos propios y si tenemos suerte, para la comunidad. Esto indica que también podemos ver descubrimientos de forma global, y posibles datos por descubrir.

Dentro encontramos el apartado "comandante" donde tendremos las estadísticas y progreso de nuestro personaje, por ejemplo tiempo de juego, datos de sesión actual, etc. El apartado Holo Me donde podremos modificar a nuestro gusto al comandante. Y archivo donde habrá registros de audio y descubrimientos de balizas que hayamos hecho.

La sección "descubrimientos" es la importante para la exploración. Dentro de esta sección, encontraremos el mapa de la galaxia dividido en 42 regiones, y nuestra ubicación en la misma.

Dentro de cada sistema, hay una variedad de cosas para que descubras, como [estrellas,](https://elite-dangerous.fandom.com/wiki/Stars) cuerpos terrestres, gigantes gaseosos, [especies](https://elite-dangerous.fandom.com/wiki/Species) y más. En cada uno de estos habrá una lista de tipos que puede seleccionar para ver más información.

A medida que encuentre nuevos tipos dentro de ese sistema, se agregarán al códice

El códice también tiene información adicional como el cuerpo estelar más grande, más pequeño o más frío encontrado

El Códice también tiene estados Rumoreado, Informado y Descubierto .

<span id="page-33-1"></span>Rumoreado : si un elemento aparece como rumoreado, significa que existe la posibilidad de encontrarlo dentro de esa región. El códice se ha llenado de descubrimientos "rumorosos" en cada región para brindarle un rastro inicial a seguir.

<span id="page-33-2"></span>Reportado: cuando un comandante encuentra el objeto del que se rumorea en cuestión, aparece como "informado" en el códice y actualiza el de todos. Si luego lo encuentra y lo escanea, se convertirá en **Descubierto** en su códice.

Todo lo que exploremos y descubramos, tiene un impacto dentro del juego, y en otros jugadores. Aventúrese a lo desconocido!

### *Importante: Si descubrimos algo en el códice, pero nuestra nave es destruida antes de intercambiar los bonos de códice en alguna estación, estos se perderán.*

# <span id="page-34-0"></span>FOTOGRAFÍA

Dentro del Juego, tenemos la opción de poner la nave en cámara externa o distintos ángulos de la misma, vista interior, lateral de comandante, etc. con la combinación de teclas por defecto **Control + Alt + Espacio.**

Esto nos permite ver de distintos ángulos lo que no podemos dentro de nuestra vista interior fija.

Nos da también la posibilidad de sacar capturas dentro del juego, ya sea de lo que hayamos encontrado, especies biológicas, o lo que se nos ocurra. Se activa una vez cambiada la cámara con el **0 del pad numérico**. Este modo "cámara fotográfica" tiene una serie de controles que permite enfocar una imagen, desenfocarla, hacer zoom, poner vista libre, etc.

Puede experimentar con estas opciones para deleitarse y deleitar a los demás con imágenes espectaculares.

A continuación algunos ejemplos de estas opciones:

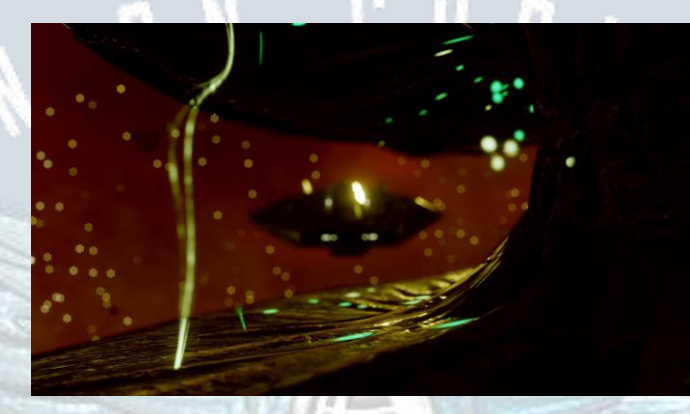

*Con desenfoque en la nave y fondo*

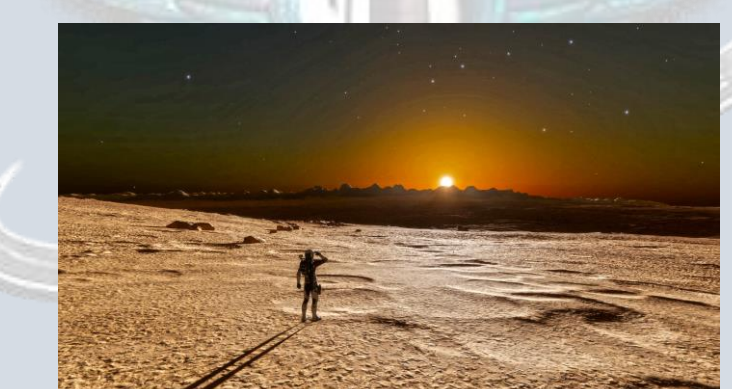

*Cámara libre y alejada*

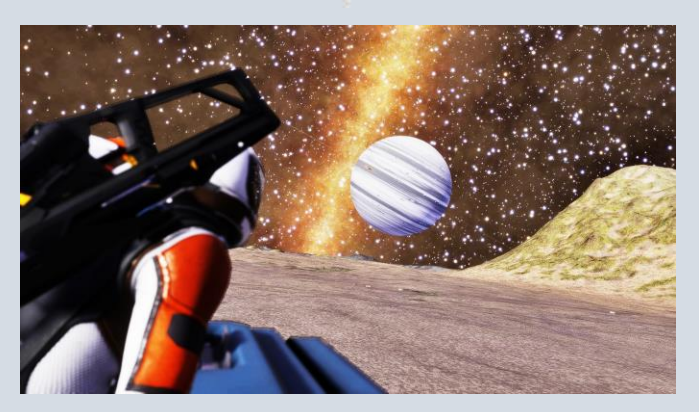

*Fondo enfocado*

# <span id="page-35-0"></span>PAGINAS RECOMENDADAS

Podemos dentro de esta actividad, guiarnos por páginas o aplicaciones externas al juego, que nos servirán para trazar rutas, buscar sistemas, puntos de interés, lugares para repostar (estaciones, estrellas, etc.) reparar la nave, y más. A continuación en este apartado se dejan algunas recomendadas:

<https://inara.cz/> (página indispensable para todo tipo de utilidades en ED)

<https://eddb.io/> (base de datos de Elite Dangerous)

<https://www.edsm.net/> (Registro y seguimiento del vuelo, rastreo de flota, Bitácora, y más)

[https://spansh.co.uk](https://spansh.co.uk/) (para trazar rutas de Portanaves, autopista de neutrones, buscar sistemas y otras utilidades)

[https://edastro.com](https://edastro.com/) (mapa galáctico con referencias de todo tipo)

<https://sites.google.com/view/edexplorationships/exploration-ships> (información y comparativa sobre naves)

<https://www.youtube.com/watch?v=dZjceOeL4HE>(para conseguir el potenciador de salto guardián, nos añadirá una cantidad importante de años luz de distancia)

## <span id="page-35-1"></span>APLICACIONES RECOMENDADAS

Elite Dangerous Market Connector [\(https://edcodex.info/?entry=150&m=tools\)](https://edcodex.info/?entry=150&m=tools) nos permitirá vincularlo con EDSM y llevar una contabilidad de sistemas descubiertos, y saber en tiempo real si el sistema al que saltamos fue explorado o no (siempre y cuando el comandante que lo haya explorado esté dentro de la base de datos de EDSM)

#### *UNIDADES DE MEDICIÓN:*

*Mm: mega metros Sl: segundos Luz Al: años luz*

*M/s: metros por segundo*

*C: 300 Mm/s (1C: velocidad de la luz)*

#### *Comandante:*

*Esta guía pretende ser de ayuda pero no un dictamen ni la verdad absoluta sobre qué es mejor o peor en el rol de explorador. Son opiniones e información basada en experiencia e investigación. Si no concuerda en algo, puede probar lo opuesto por su cuenta, tomar lo que le sirva, o simplemente pasar de este escrito y seguir jugando y disfrutando a su forma.*

**----------------------------------------------------------------------------------------------------**

*En el caso que se haya omitido información o haya nuevos descubrimientos, mecánicas, o cualquier cosa relacionada con la exploración, es libre de aportar la información y la presente guía será actualizada.*

**----------------------------------------------------------------------------------------------------**

<span id="page-36-0"></span>Referencias: <https://newp.io/exploration>

<https://elite-dangerous.fandom.com/>

[https://www.reddit.com/r/EliteDangerous/comments/6anebv/the\\_most\\_efficient\\_exploration\\_farming\\_guide\\_23/](https://www.reddit.com/r/EliteDangerous/comments/6anebv/the_most_efficient_exploration_farming_guide_23/)

*Vistos los principales puntos para explorar dentro de Elite Dangerous, está listo para salir en búsqueda de lo desconocido. Siéntase libre de investigar y compartir siempre que haga descubrimientos increíbles (luego de haber vendido los datos) con sus compañeros de flota.*

#### *¡Ad astra per aspera!*

Cmdt StDouglas

### *Guía realizada por el comandante StDouglas*

**TAILER INC.** 

#### *Agradecimientos:*

*Agradezco en forma especial al que me introdujo en este fantástico juego, el cmdt Akeria Milovslav, explicándome los fundamentos básicos y brindando ayuda siempre, y llevándome a perderme por las maravillas a escala de la Vía Láctea.*

*Agradecimientos inmensos a mis compañeros de flota: Cmdt's Adrián Parga con su buen humor y apoyo incondicionales, Capitán Futuro con sus anécdotas y compañía en viajes estelares (y más de un rescate), Fherlopez con su ayuda y enseñanzas más allá de ED, Tokson81 con su gran determinación y consejos y Zotakb con su mentoría y compañerismo, y sobre todo la gran camaradería de los nombrados, aprendí y sigo aprendiendo todavía, nos veremos en las estrellas!*